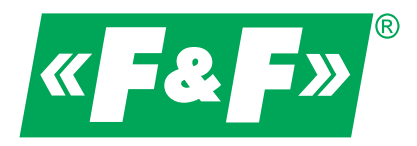

**ul. Konstantynowska 79/81 95-200 Pabianice tel/fax 42-2152383, 2270971 e-mail: fif@fif.com.pl**

# Softstart **SF-110 - SF-550**

# **Instrukcja obsługi**

v. 1.0.0

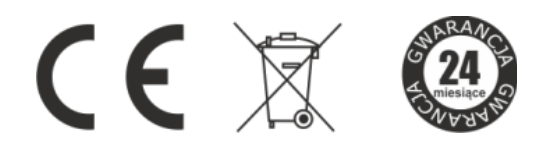

# **«F&F»** automatyka domowa i przemysłowa

Informacje dotyczące bezpieczeństwa użytkowania softstartu oznaczone są symbolami. Wszystkich informacji i zaleceń opatrzonych tymi symbolami należy bezwzględnie przestrzegać.

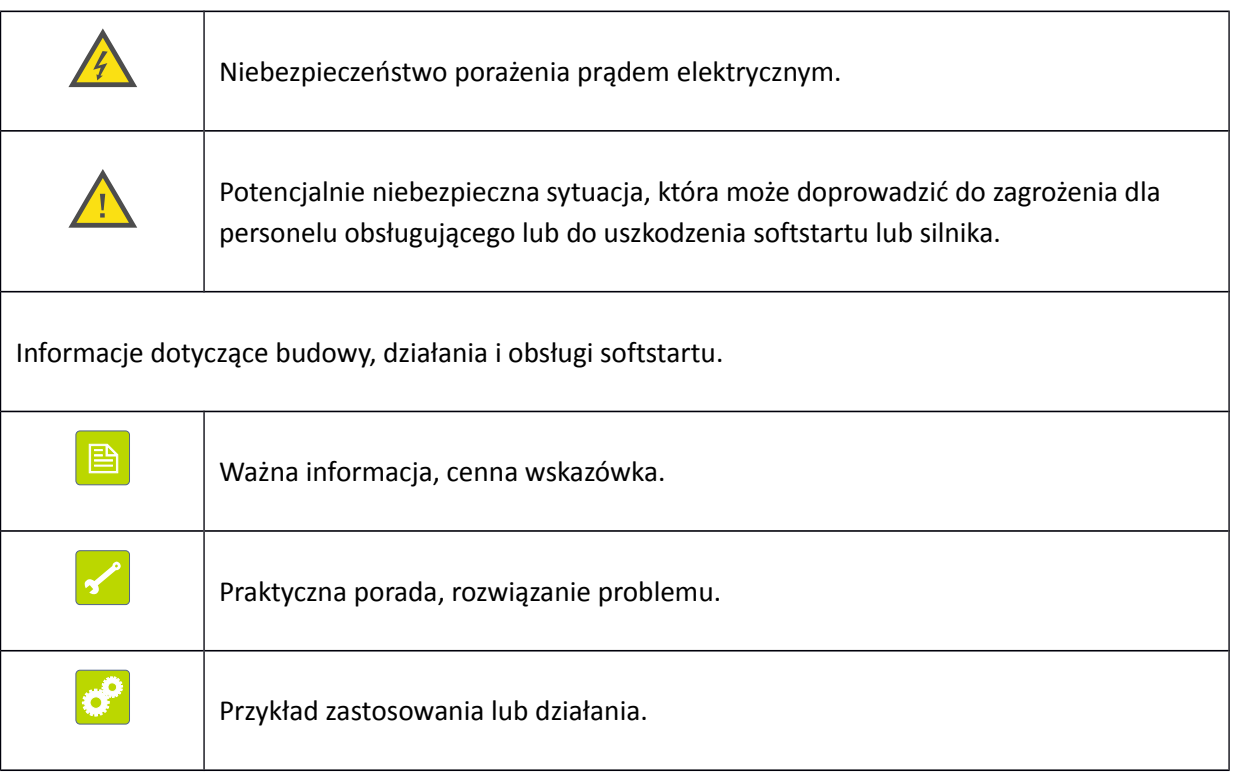

# Spis treści

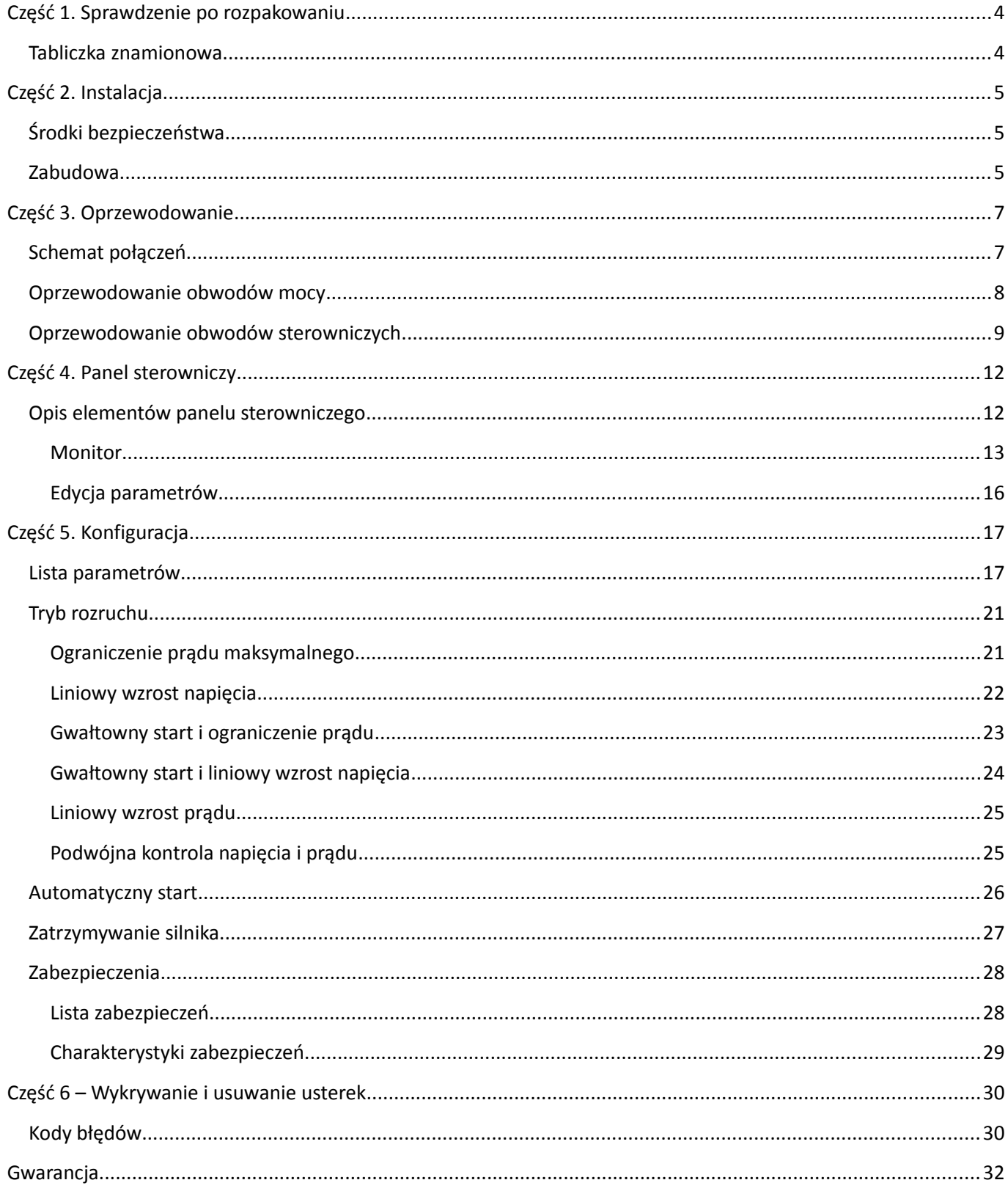

#### <span id="page-3-1"></span>**Część 1. Sprawdzenie po rozpakowaniu**

Przed zainstalowaniem i uruchomieniem softstartu należy:

- 1) Sprawdzić czy podczas transportu urządzenie nie uległo uszkodzeniu
- 2) Na podstawie tabliczki znamionowej znajdującej się na urządzeniu należy sprawdzić czy otrzymany produkt jest zgodny z zamówieniem.

W przypadku wystąpienia uszkodzeń, braków lub rozbieżności prosimy o niezwłoczny kontakt z dostawcą.

#### <span id="page-3-0"></span>**Tabliczka znamionowa**

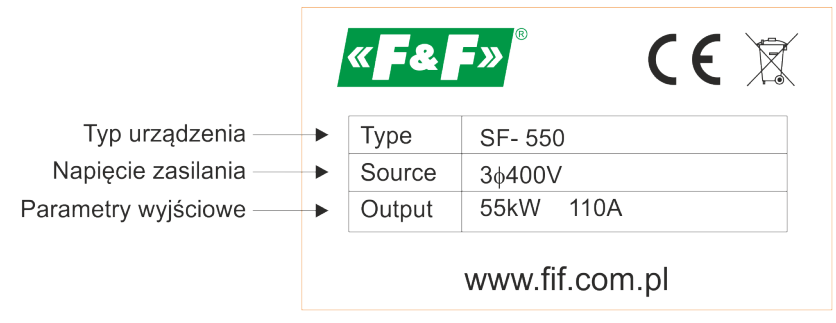

*Rys. 1: Tabliczka znamionowa softstartu*

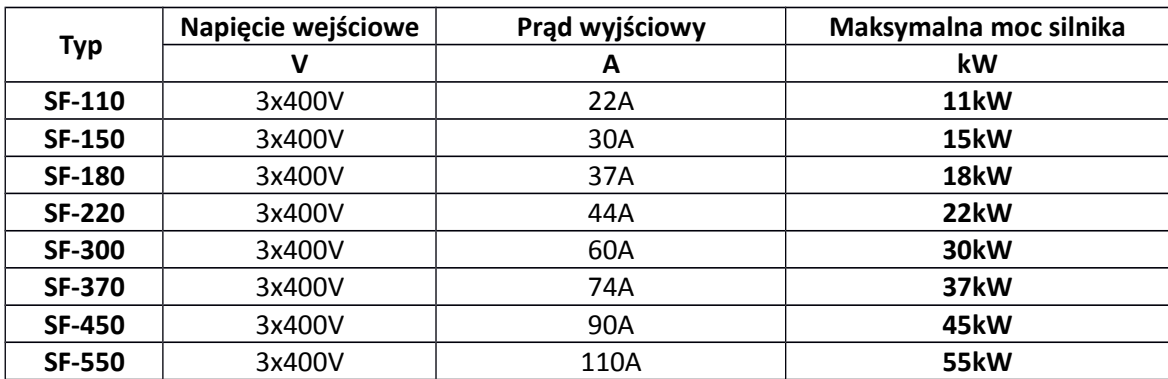

*Tabela 1: Tablica typów*

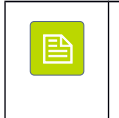

Dobierając typ softstartu do silnika należy w pierwszej kolejności opierać się na znamionowym i rzeczywistym prądzie silnika, a w dalszej kolejności na mocy silnika.

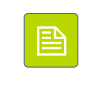

# <span id="page-4-2"></span>**Część 2. Instalacja**

# <span id="page-4-1"></span>**Środki bezpieczeństwa**

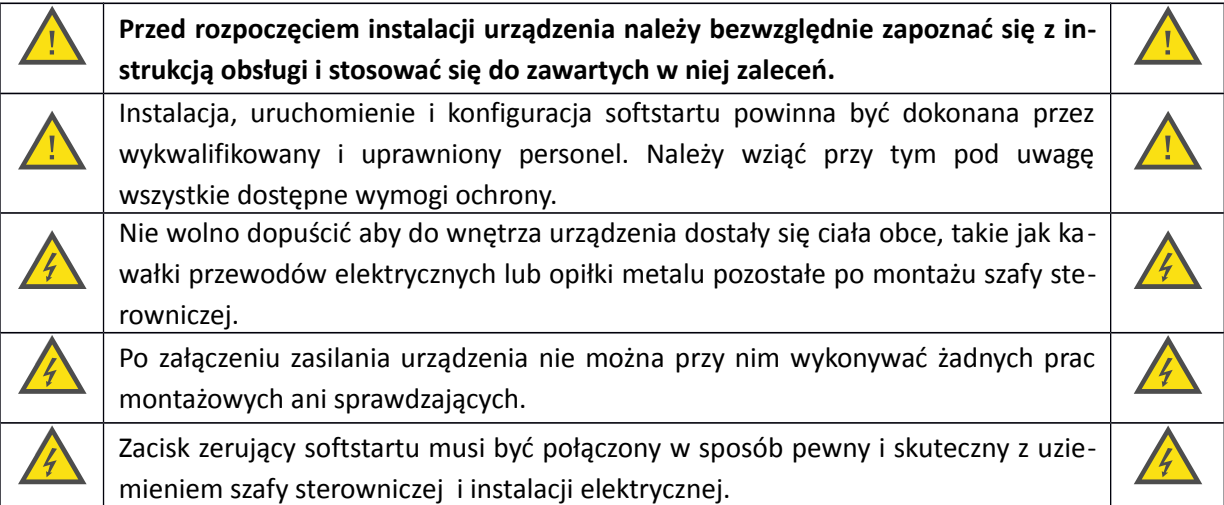

#### <span id="page-4-0"></span>**Zabudowa**

W celu zapewnienia poprawnej i bezpiecznej pracy softstart musi być zainstalowany w pozycji pionowej na niepalnej ścianie lub płycie montażowej. Dodatkowo wymagana jest zabudowa zapewniająca spełnienie następujących warunków:

- 1) Temperatura otoczenia w przedziale -10... $+40^{\circ}$ C
- 2) Zapewniona cyrkulacja powietrza pomiędzy obudową softstartu i otoczeniem
- 3) Zabezpieczająca przed dostaniem się do wnętrza kropel wody, pary wodnej, pyłu, opiłków żelaza i innych ciał obcych.
- 4) Zabezpieczająca przed oddziaływaniem olejów, soli, agresywnych i wybuchowych gazów.
- 5) Zapewniająca odpowiednią przestrzeń pomiędzy sofstartem i sąsiednimi obiektami zgodnie z [Rys. 2](#page-5-0) na stronie [6](#page-5-0)

« **F& F**» automatyka domowa i przemysłowa

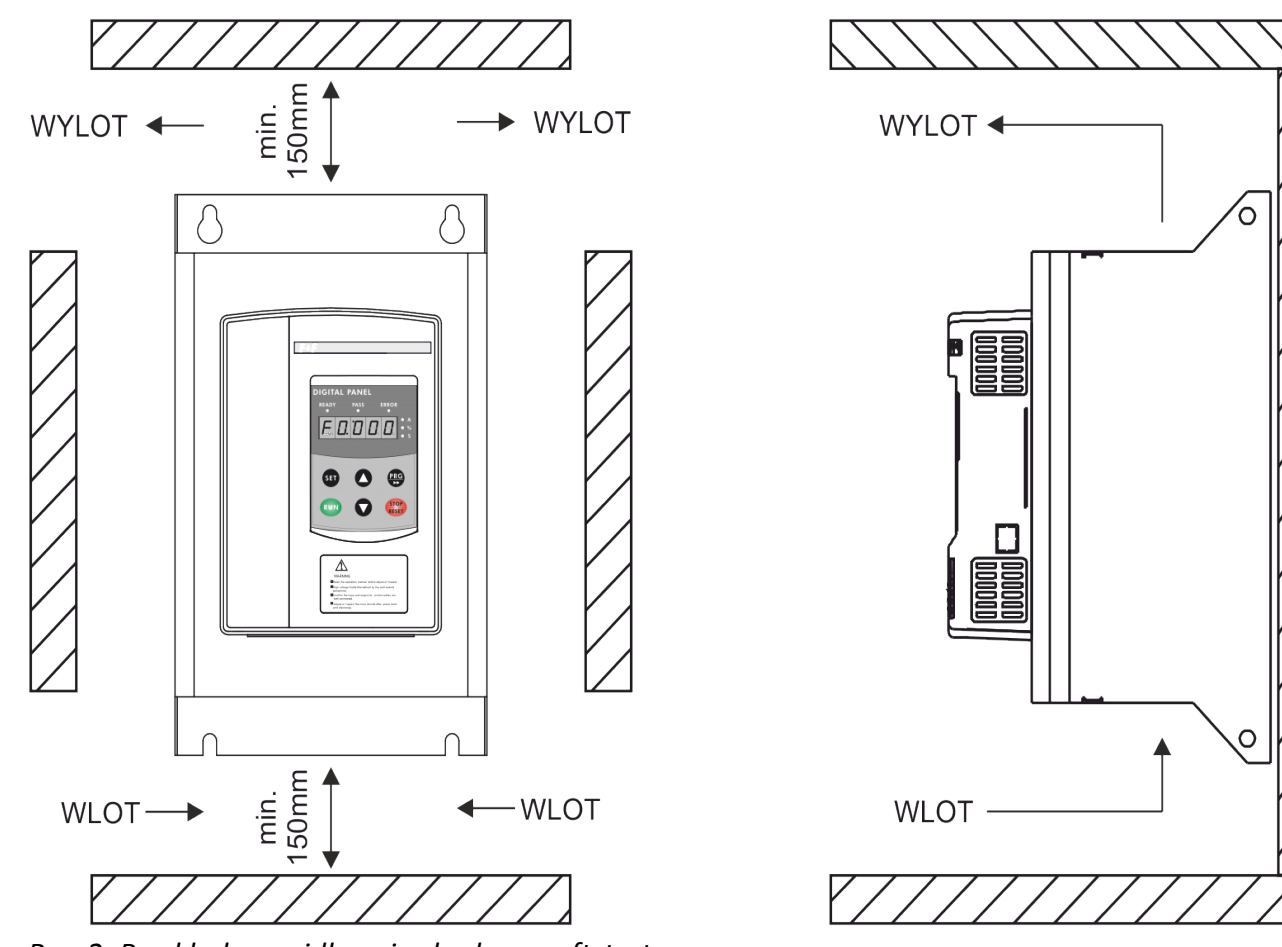

<span id="page-5-0"></span>*Rys. 2: Przykład prawidłowej zabudowy softstartu*

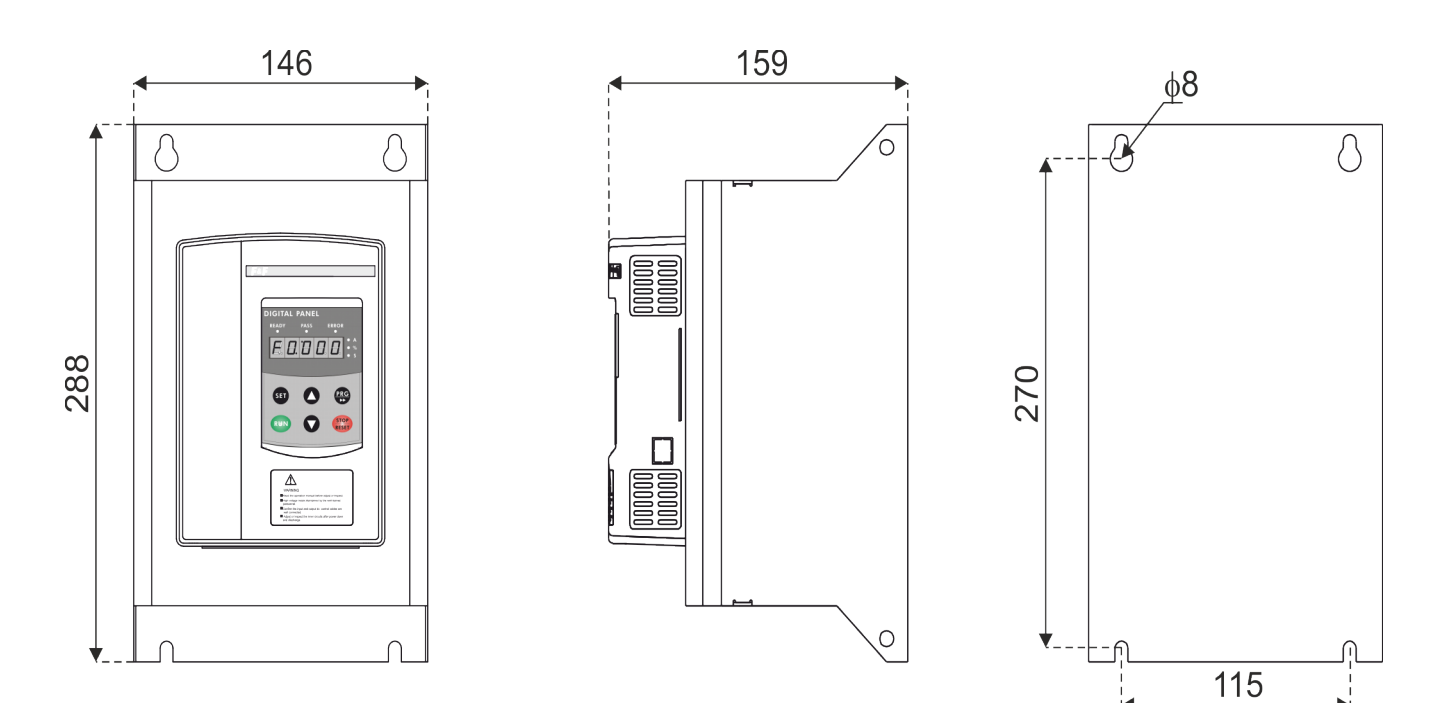

*Rys. 3: Wymiary softstartu i otwory montażowe*

# <span id="page-6-1"></span>**Część 3. Oprzewodowanie**

<span id="page-6-0"></span>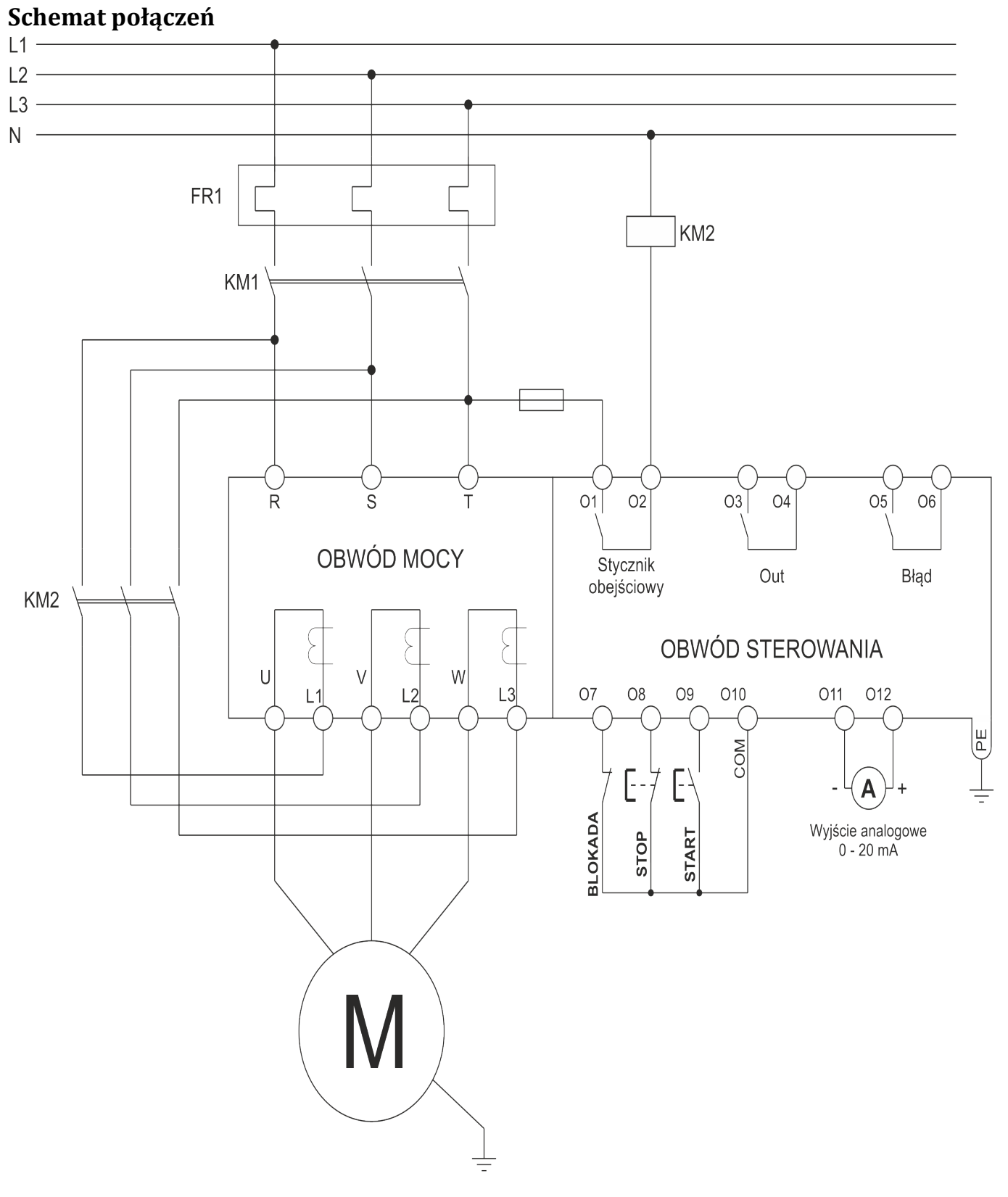

*Rys. 4: Schemat połączeń*

# <span id="page-7-0"></span>**Oprzewodowanie obwodów mocy**

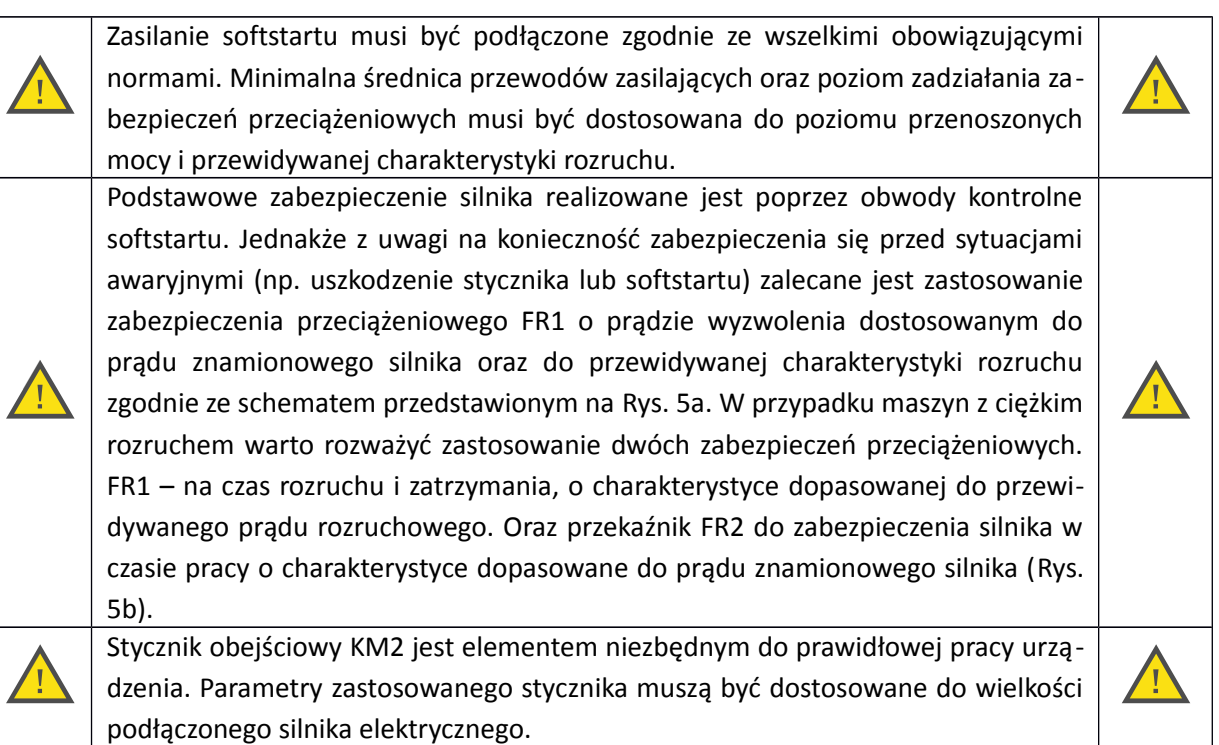

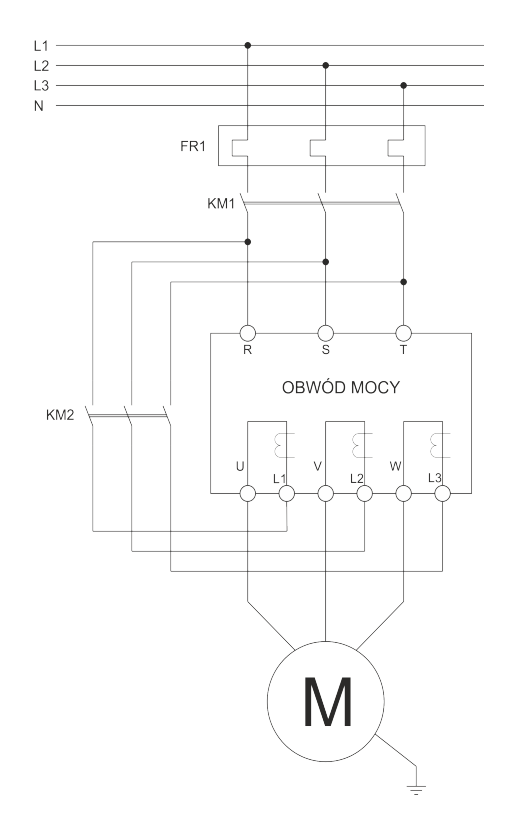

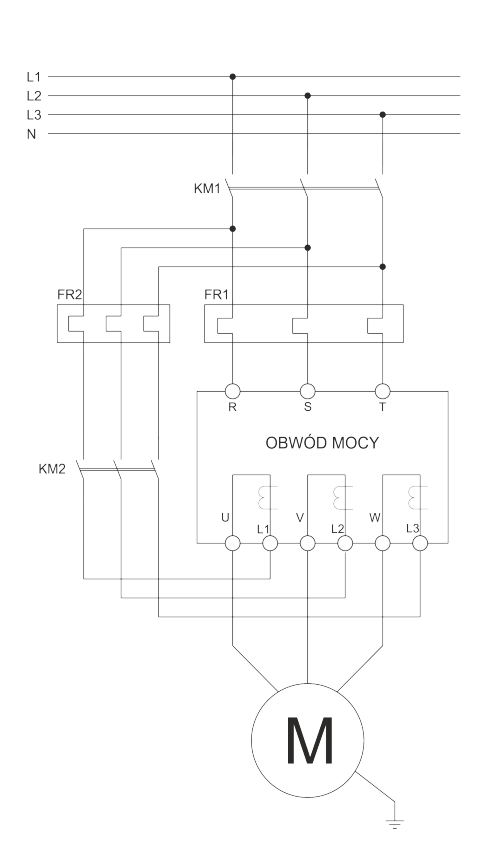

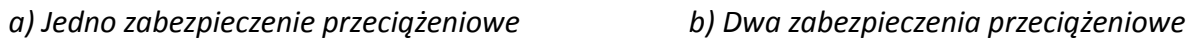

<span id="page-7-1"></span>*Rys. 5: Podłączenie obwodu mocy*

Podczas podłączania obwodów mocy należy zwrócić szczególną uwagę na zgodność faz na parach zacisków R – L1 – U, S – L2 – V, T – L3 – W.

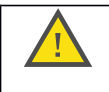

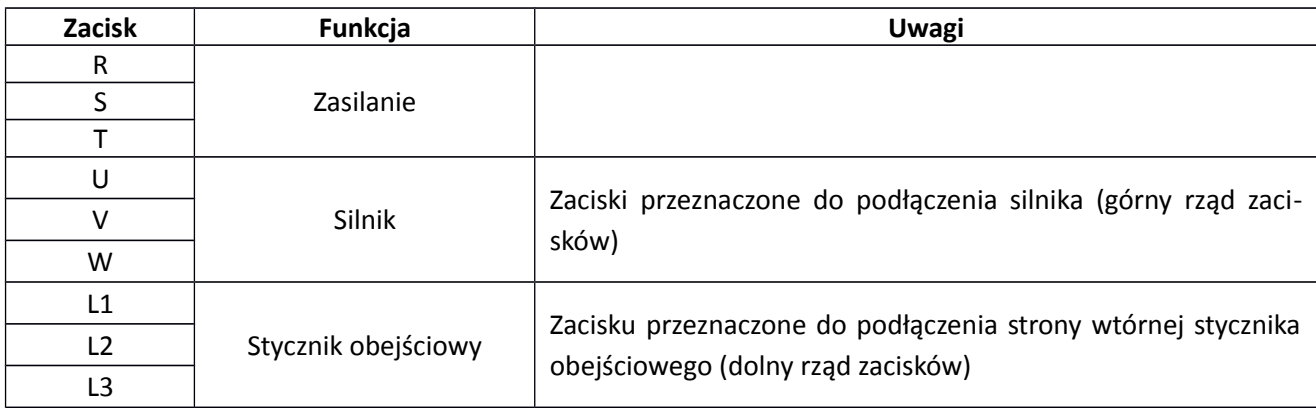

#### <span id="page-8-0"></span>**Oprzewodowanie obwodów sterowniczych**

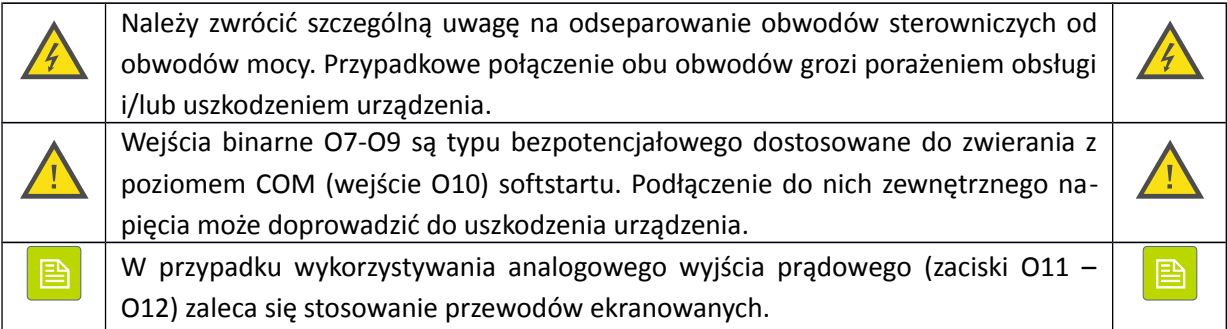

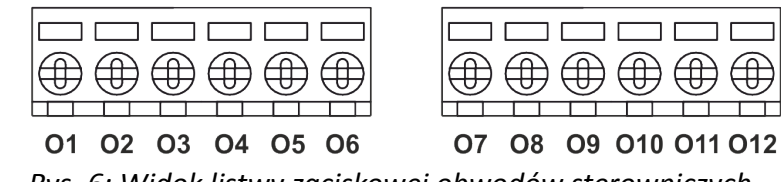

*Rys. 6: Widok listwy zaciskowej obwodów sterowniczych*

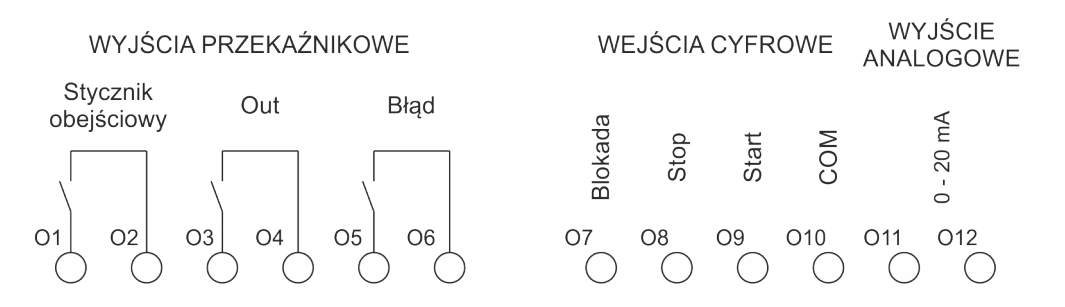

*Rys. 7: Funkcje zacisków obwodów sterowniczych*

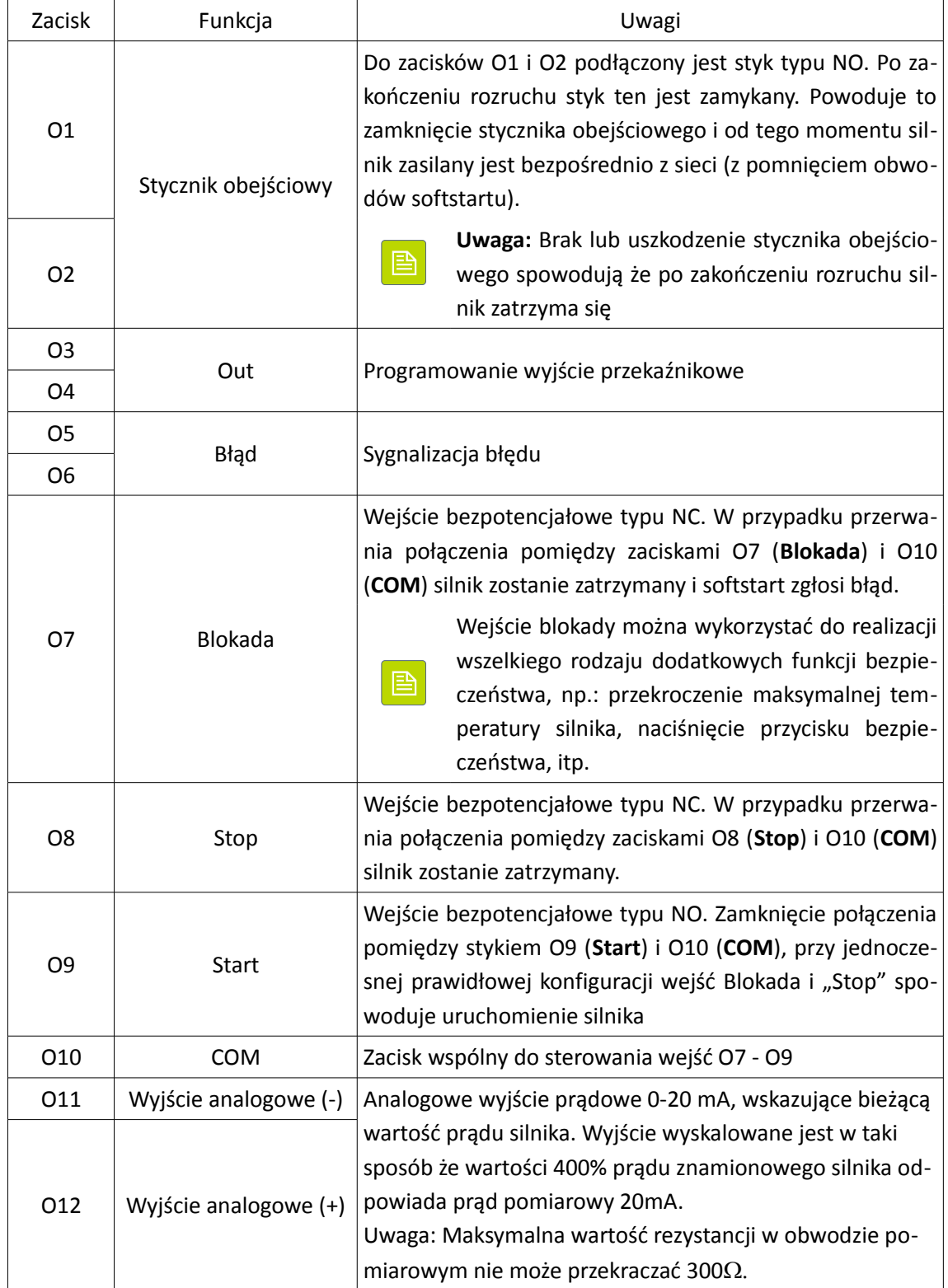

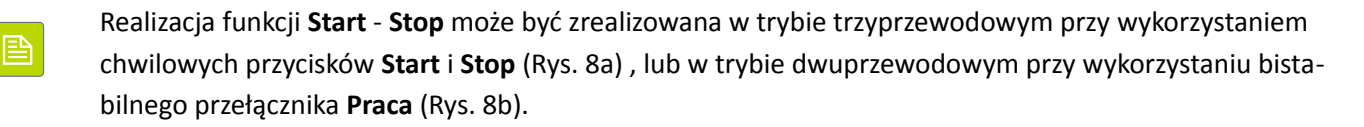

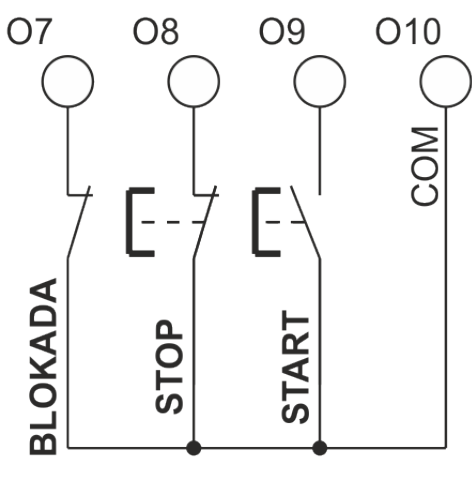

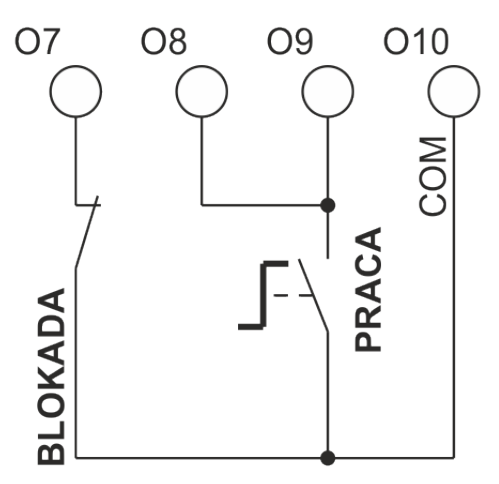

*a) Sterowanie trzyprzewodowe b) Sterowanie dwuprzewodowe*

<span id="page-10-0"></span>*Rys. 8: Sposób sterowania*

# <span id="page-11-1"></span>**Część 4. Panel sterowniczy**

#### <span id="page-11-0"></span>**Opis elementów panelu sterowniczego**

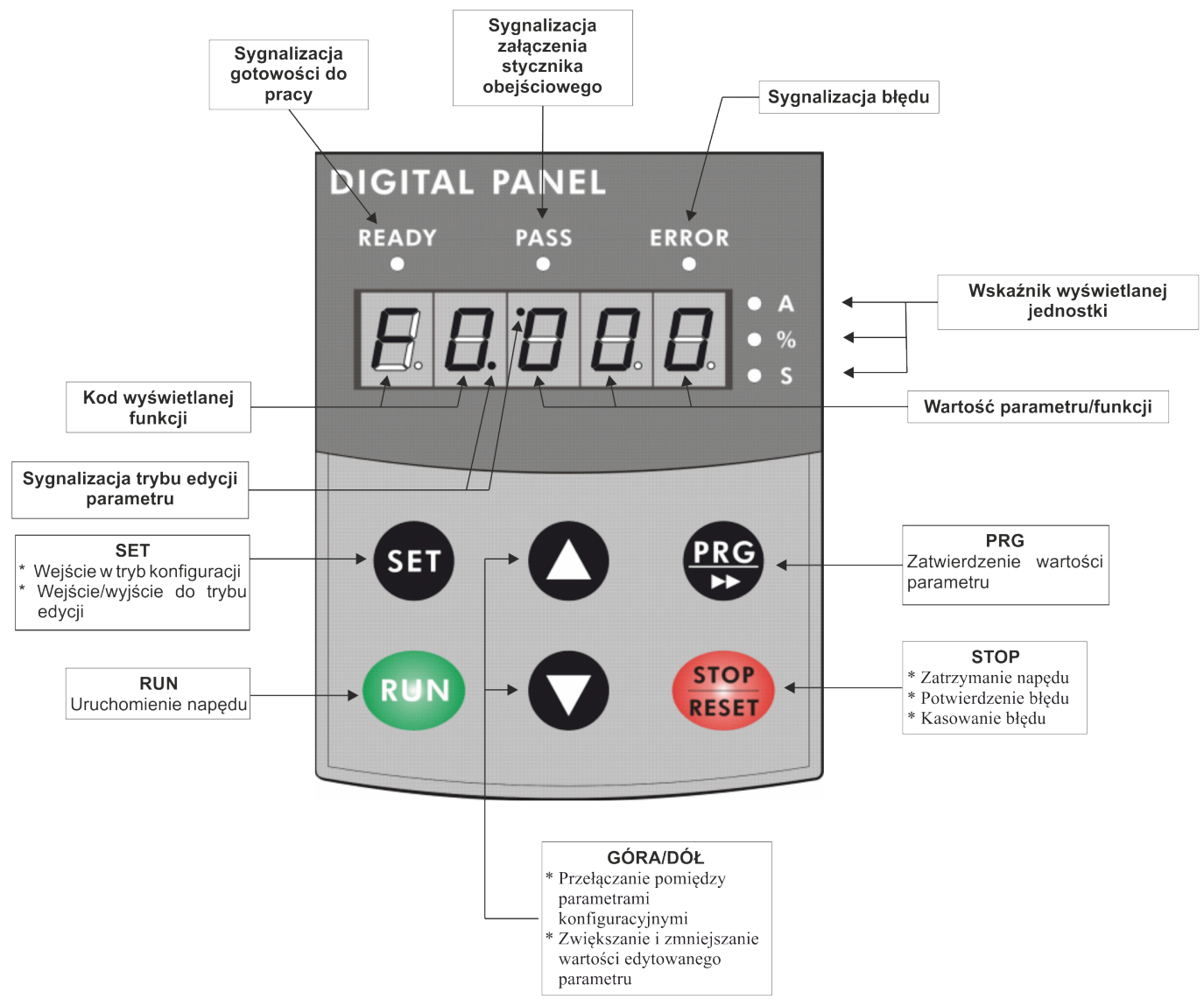

*Rys. 9: Panel sterowniczy*

Panel sterowniczy umożliwia sterowanie, konfigurowanie oraz monitorowanie stanu softstartu oraz podłączonego do niego napędu. Podzielony jest on na dwie główne części – górną zawierającą wyświetlacz i kontrolki LED, oraz dolną z sześcioma przyciskami za pomocą których można obsługiwać i konfigurować softstart.

Po włączeniu zasilania i prawidłowym uruchomieniu urządzenia softstart zgłasza gotowość do pracy poprzez zapalenie lewej górnej kontrolki READY oraz wyświetlenie napisu  $REHDJ$  na wyświetlaczu [\(Rys. 10\)](#page-12-2). W przypadku wystąpienia błędu zapali się kontrolka prawa górna kontrolka ERROR i dodatkowo na wyświetlaczu pokazany zostanie komunikat z numerem błędu [\(Rys. 11\)](#page-12-1).

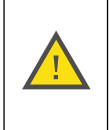

W przypadku wystąpienia błędu należy bezwzględnie zapoznać się z jego przyczyną (kody błędów znaleźć można w dalszej części instrukcji).

Kolejnego uruchomienia napędu można dokonać dopiero po usunięciu przyczyny błędu, oraz po potwierdzeniu i skasowaniu błędu

<span id="page-12-1"></span>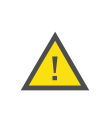

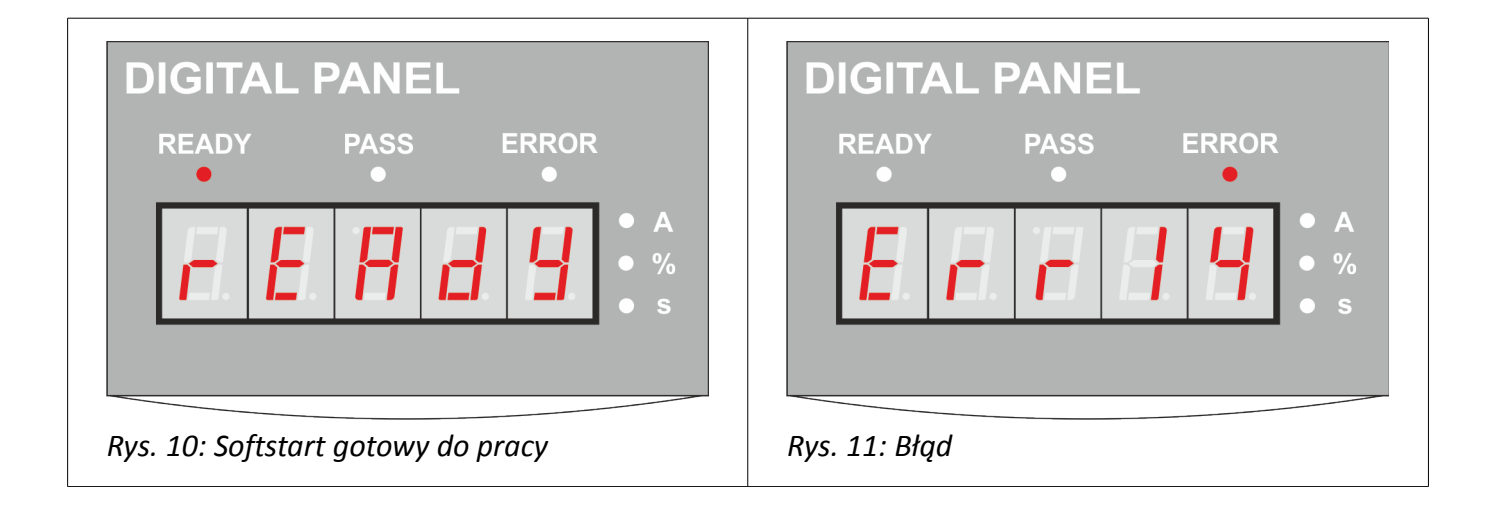

#### <span id="page-12-2"></span><span id="page-12-0"></span>**Monitor**

W trakcie normalnej eksploatacji panel operatorski pełni głównie funkcję monitora sygnalizującego tryb i stan pracy napędu. Wyświetlane są wówczas następujące komunikaty:

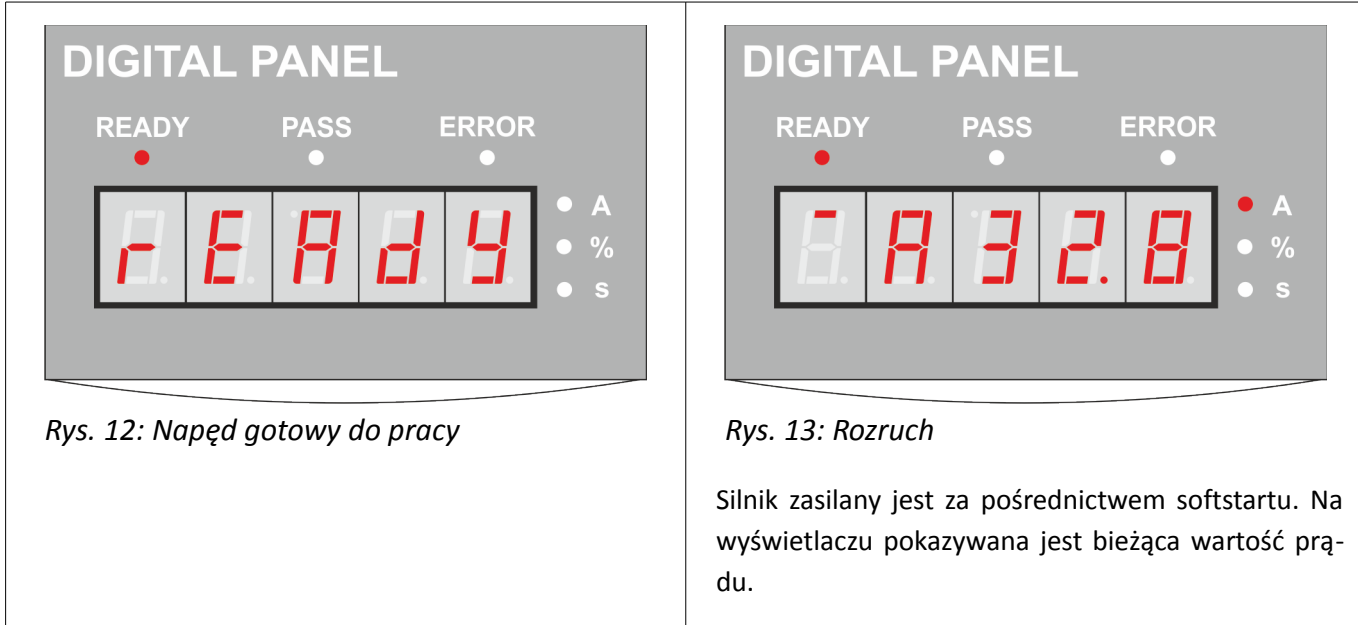

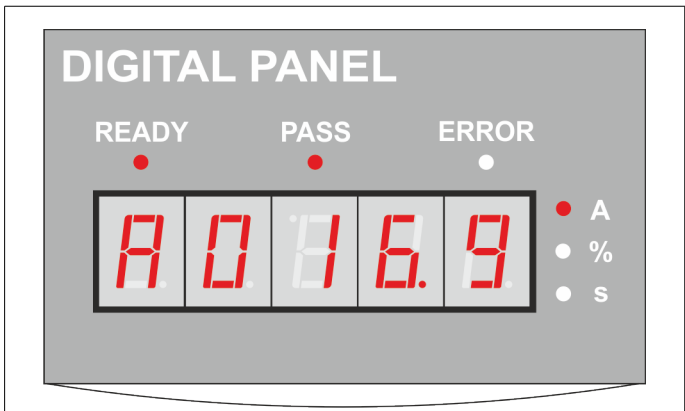

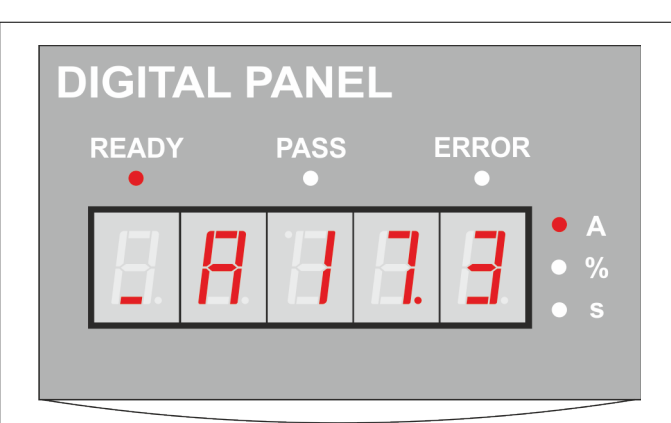

*Rys. 14: Praca Rys. 15: Zatrzymanie*

昏

Silnik zasilany jest poprzez stycznik obejściowy (zapalona kontrolka PASS). Na wyświetlaczu wskazywana jest bieżąca wartość prądu silnika.

Stycznik obejściowy zostaje wyłączony i hamowanie odbywa się za pośrednictwem softstartu. Na wyświetlaczu wskazywana jest bieżąca wartość prądu.

Domyślnie w trybie monitora na wyświetlaczu pokazywana jest wartość prądu. Dodatkowo w czasie pracy (gdy załączony jest stycznik obejściowy) za pomocą przycisków **Góra**/**Dół** można wyświetlić dodatkowe informacje na temat bieżącej mocy silnika [\(Rys. 16\)](#page-13-1) oraz współczynnika przeciążenia [\(Rys. 17\)](#page-13-0).

Współczynnik przeciążenia [\(Rys. 17\)](#page-13-0) określa stosunek bieżącego obciążenia napędu do wartości znamionowych. Jeżeli obciążenie jest większe od wartości znamionowych to wskazuje to na ryzyko przegrzania napędu. W zależności od czasu trwania i wartości przeciążenia współczynnik ten będzie narastał aż do osiągnięcia 100%, kiedy nastąpi awaryjne zatrzymanie napędu i zgłoszenie błędu ERROB.

<span id="page-13-1"></span><span id="page-13-0"></span>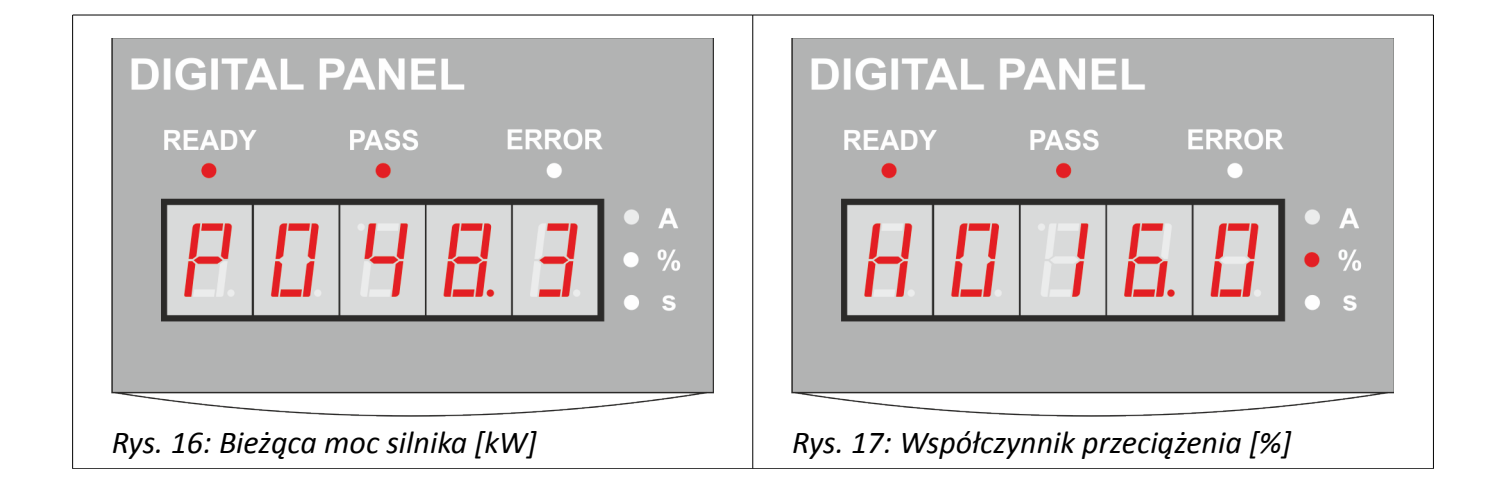

#### **Informacje dodatkowe**

Po naciśnięciu przycisku **PRG** wyświetlone zostają dodatkowe informacje o urządzeniu i jego stanie. Lista dostępnych tu parametrów przedstawiona jest w tabeli [2,](#page-14-0) natomiast przełączanie pomiędzy kolejnymi parametrami odbywa się za pomocą przycisków **Góra**/**Dół**.

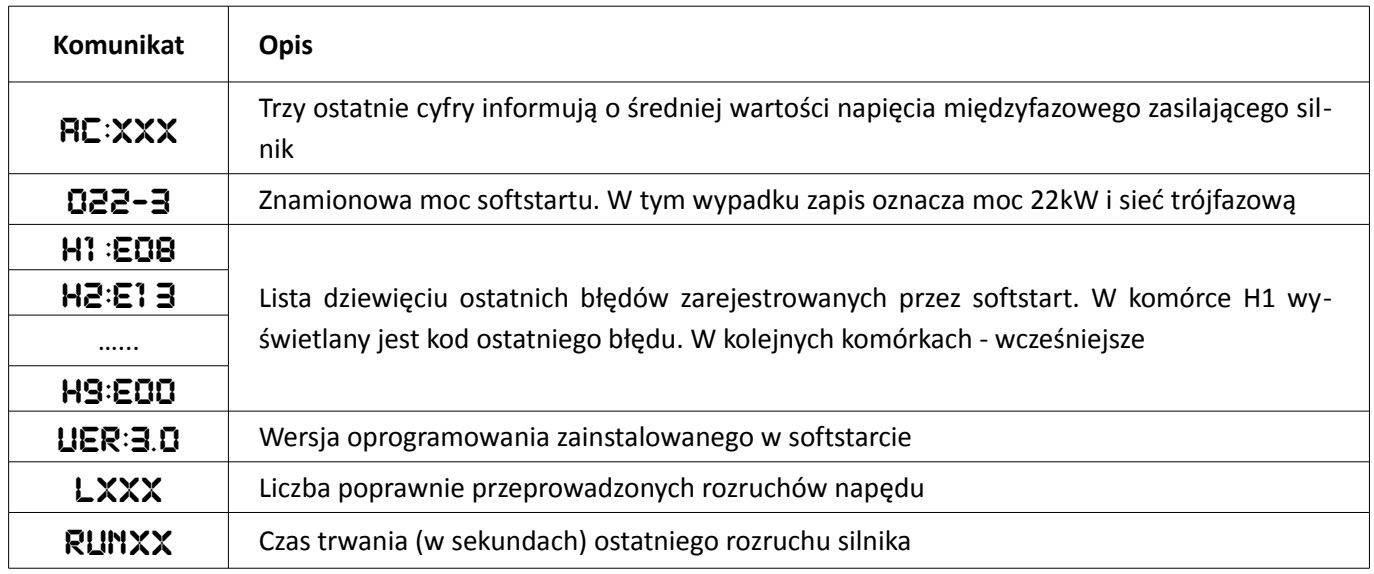

<span id="page-14-0"></span>*Tabela 2: Dodatkowe informacje o stanie softstartu*

#### <span id="page-15-0"></span>**Edycja parametrów**

Schemat edycji parametrów konfiguracyjnych softstartu przedstawiony jest na [Rys. 18.](#page-15-1) Wejście do trybu edycji realizuje się przez naciśnięcie przycisku **SET** (1). Na wyświetlaczu zostanie wyświetlony kod bieżącego parametru w postaci PX.YYY, gdzie X to kod parametru, a YYY – wartość parametru. Za pomocą przycisków Góra/Dół (2) należy wybrać żądany numer parametru, a następnie kolejny raz nacisnąć przycisk **SET** (3). Spowoduje to wejście do trybu edycji wybranego parametru, co sygnalizowane jest przez mruganie diod LED edycji parametru. Za pomocą przycisków **Góra**/**Dół** (4) należy ustawić żądaną wartość parametru, a następnie zatwierdzić zmianę poprzez naciśnięcie przycisku **PRG** (5). Poprawnie wykonana edycja i zapis potwierdzona jest wyświetleniem komunikatu GOOD.

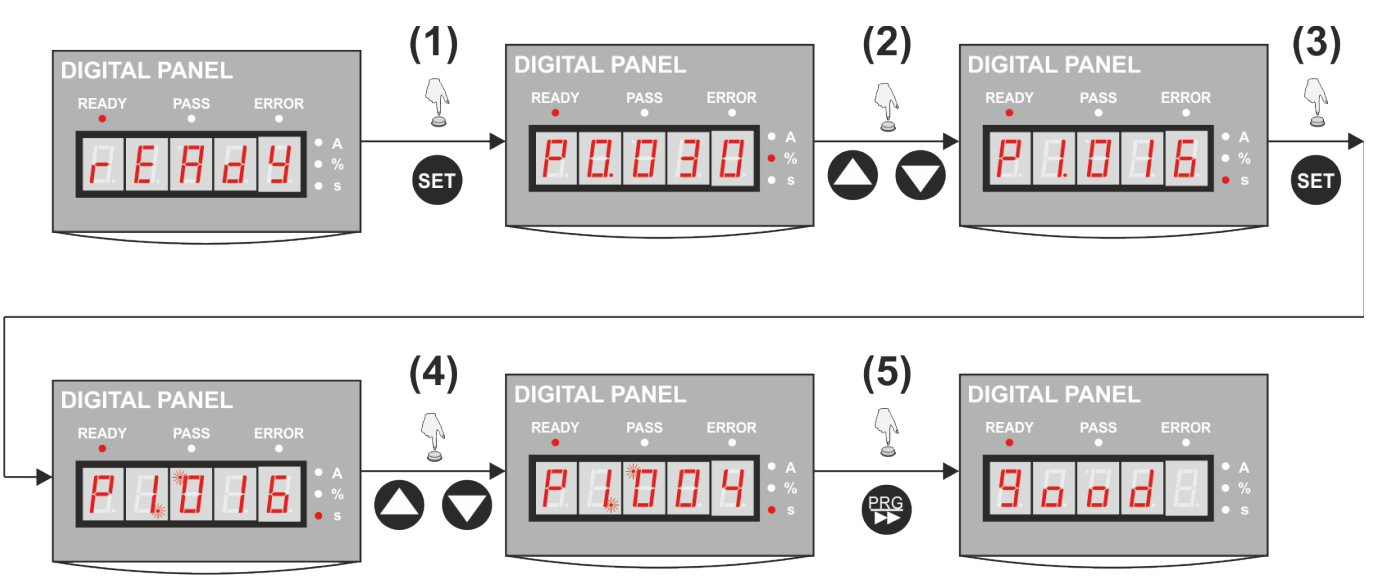

<span id="page-15-1"></span>*Rys. 18: Schemat edycji parametrów*

Naciśnięcie w trybie edycji parametru przycisku **SET** spowoduje wyjście z edycji bieżącego parametru bez zapisania wprowadzonych zmian.

# <span id="page-16-1"></span>**Część 5. Konfiguracja**

Aby przywrócić domyślną konfigurację softstartu należy wyłączyć zasilanie urządzenia, a następnie włączyć je ponownie trzymając przy tym wciśnięty przycisk **PRG**.

#### <span id="page-16-0"></span>**Lista parametrów**

目

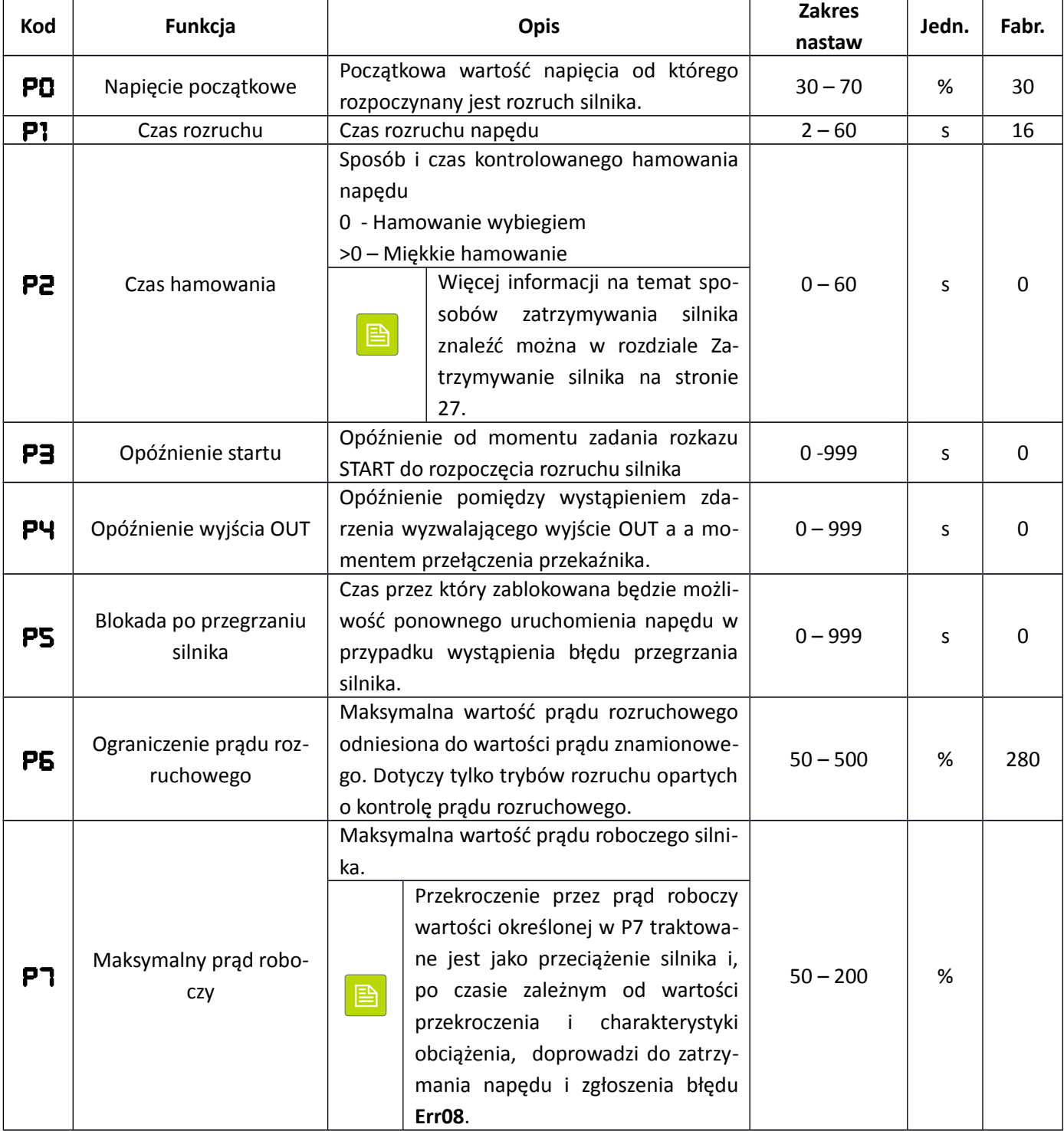

« **F& F**» automatyka domowa i przemysłowa

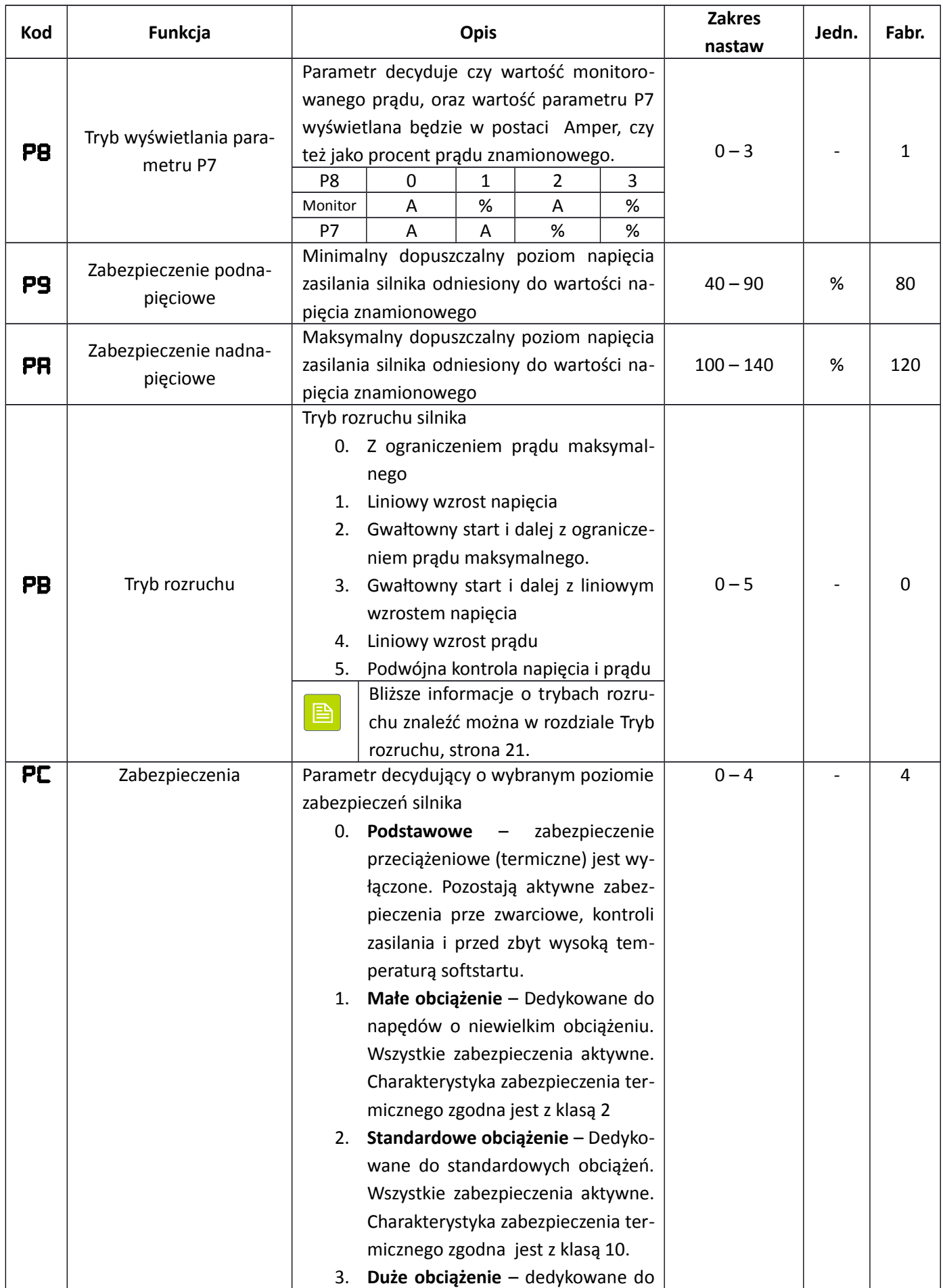

**«F&F»** automatyka domowa i przemysłowa

| Kod       | Funkcja                              | <b>Opis</b>                                                                                     | <b>Zakres</b> | Jedn. | Fabr.          |
|-----------|--------------------------------------|-------------------------------------------------------------------------------------------------|---------------|-------|----------------|
|           |                                      |                                                                                                 | nastaw        |       |                |
|           |                                      | mocno obciążonych napędów. Cha-                                                                 |               |       |                |
|           |                                      | rakterystyka zabezpieczenia ter-                                                                |               |       |                |
|           |                                      | micznego zgodna jest z klasą 20.                                                                |               |       |                |
|           |                                      | Zaawansowane - zabezpieczenia<br>4.                                                             |               |       |                |
|           |                                      | jak dla ustawienia standardowego.                                                               |               |       |                |
|           |                                      | Więcej informacji na temat dostęp-                                                              |               |       |                |
|           |                                      | nych charakterystyk zabezpieczeń                                                                |               |       |                |
|           |                                      | 昏<br>znaleźć można w rozdziale Charak-                                                          |               |       |                |
|           |                                      | terystyki zabezpieczeń na stronie                                                               |               |       |                |
|           |                                      | 29                                                                                              |               |       |                |
|           |                                      | Parametr ten decyduje w jaki sposób może                                                        |               |       |                |
| PD        | Sterowanie                           | być zadawany rozkaz START i STOP dla silni-                                                     |               |       |                |
|           |                                      | ka.                                                                                             |               |       |                |
|           |                                      | Symbol "X" oznacza że dany kanał sterowa-                                                       | $0 - 7$       |       |                |
|           |                                      | nia jest aktywny w wybranej opcji. Symbol                                                       |               |       |                |
|           |                                      | "-" oznacza wyłączoną możliwość sterowa-                                                        |               |       | 0              |
|           |                                      | nia.                                                                                            |               |       |                |
|           |                                      | Wartość<br>6<br>$\overline{2}$<br>3<br>5<br>0<br>4<br>7<br>1                                    |               |       |                |
|           |                                      | $\pmb{\mathsf{X}}$<br>$\pmb{\mathsf{X}}$<br>Panel operatorski<br>$\boldsymbol{\mathsf{X}}$<br>X |               |       |                |
|           |                                      | Χ<br>Zaciski<br>Χ<br>X<br>X                                                                     |               |       |                |
|           |                                      | <b>RS485</b><br>X<br>x<br>x<br>x                                                                |               |       |                |
| FΕ<br>PF  | Automatyczny start<br>Blokada nastaw | Konfiguracja sposobu automatycznego star-                                                       |               |       |                |
|           |                                      | tu silnika po załączeniu zasilania.                                                             |               |       |                |
|           |                                      | 0) Autostart wyłączony                                                                          |               |       |                |
|           |                                      | 1-9) Automatyczny N-krotny start silnika                                                        |               |       |                |
|           |                                      | 10) Start silnika po załączeniu zasilania                                                       |               |       |                |
|           |                                      | 11) Restart po błędzie bez potwierdzenia                                                        |               |       |                |
|           |                                      | 12) Start silnika po załączeniu zasilania i re-                                                 | $0 - 13$      |       | 0              |
|           |                                      | start bez potwierdzenia                                                                         |               |       |                |
|           |                                      | 13) Przywrócenie stanu napędu                                                                   |               |       |                |
|           |                                      | Więcej informacji o trybie auto-                                                                |               |       |                |
|           |                                      |                                                                                                 |               |       |                |
|           |                                      | matycznego startu znaleźć moż-<br>B                                                             |               |       |                |
|           |                                      | na w rozdziale Automatyczny                                                                     |               |       |                |
|           |                                      | start na stronie 26.<br>Blokada zmiany nastaw parametrów:                                       |               |       |                |
|           |                                      | Zablokowana możliwość zmiany                                                                    |               |       |                |
|           |                                      | $\mathbf 0$<br>jakiegokolwiek parametru                                                         |               |       |                |
|           |                                      | Zablokowana możliwość zmian                                                                     | $0 - 2$       |       |                |
|           |                                      | $\mathbf{1}$<br>nastaw parametrów P4, P7, P8,                                                   |               |       | 0              |
|           |                                      | PE, PH, PJ, PL, PU,                                                                             |               |       |                |
|           |                                      | Brak zabezpieczeń – pełna możli-                                                                |               |       |                |
|           |                                      | wość zmiany wszystkich usta-<br>$\overline{2}$                                                  |               |       |                |
|           |                                      | wień                                                                                            |               |       |                |
| <u>PH</u> | Adres                                | Adres urządzenia w sieci komunikacyjnej                                                         | $0 - 64$      |       | 0              |
| PJ        | Funkcja wyjścia progra-              | Kody na pozycjach jednostek określają                                                           | $0 - 19$      |       | $\overline{7}$ |

# **«F&F»** automatyka domowa i przemysłowa

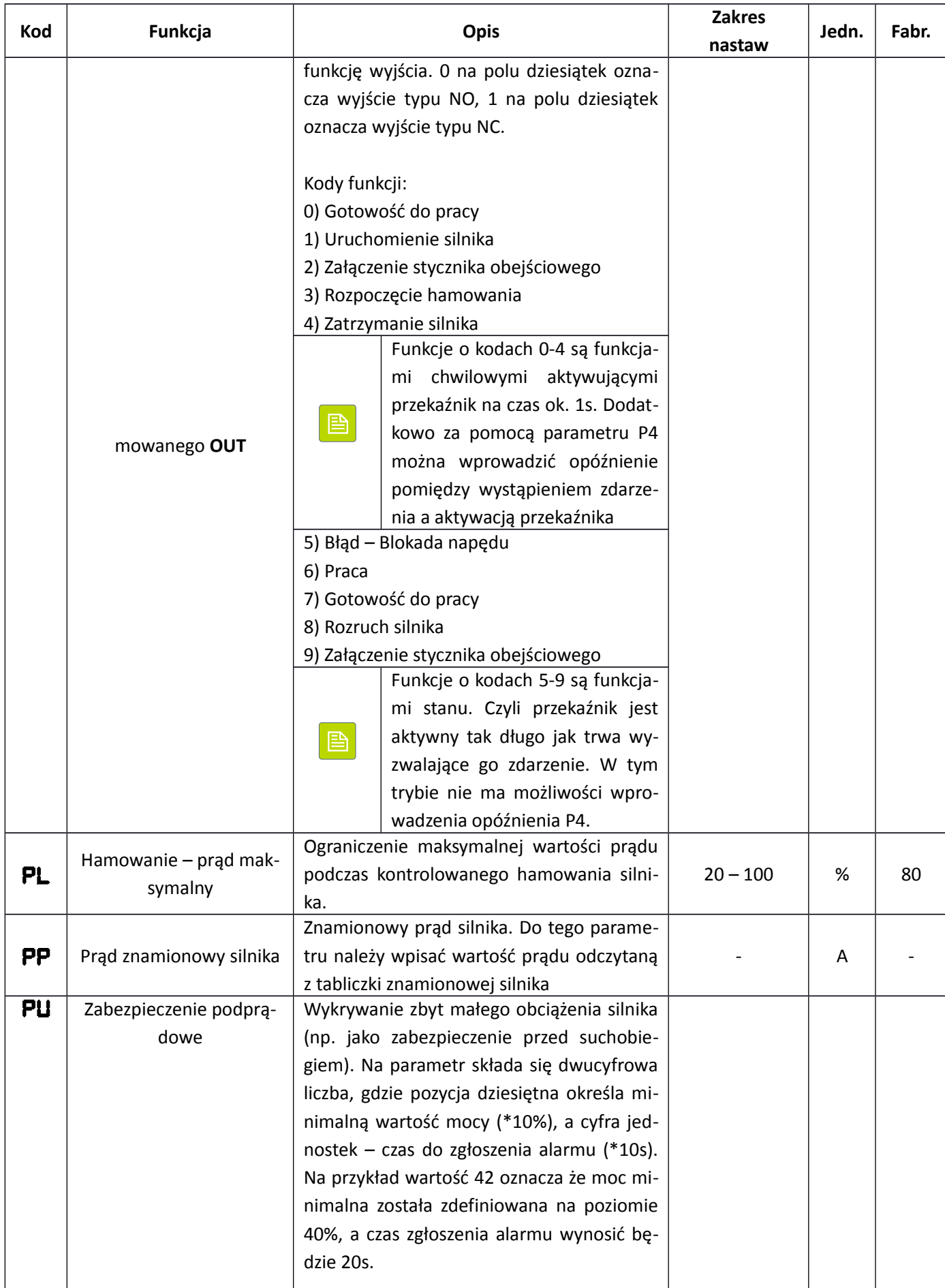

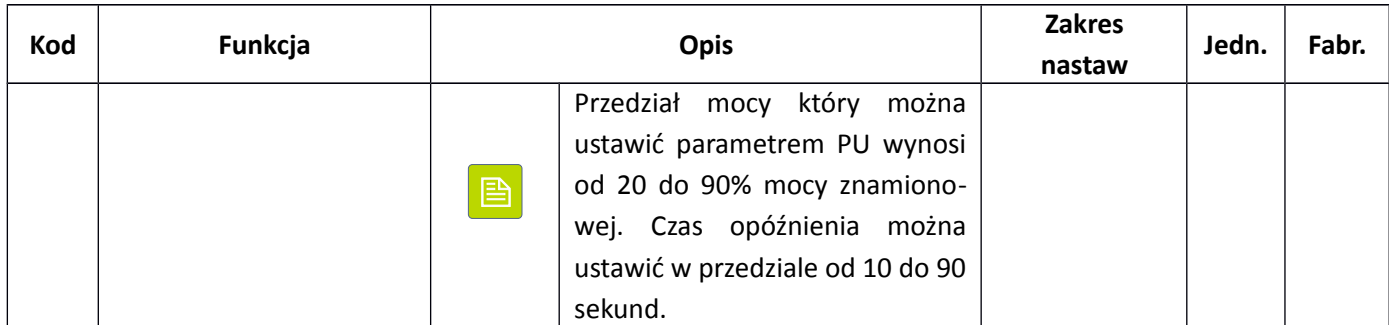

# <span id="page-20-1"></span>**Tryb rozruchu**

昏

#### <span id="page-20-0"></span>**Ograniczenie prądu maksymalnego**

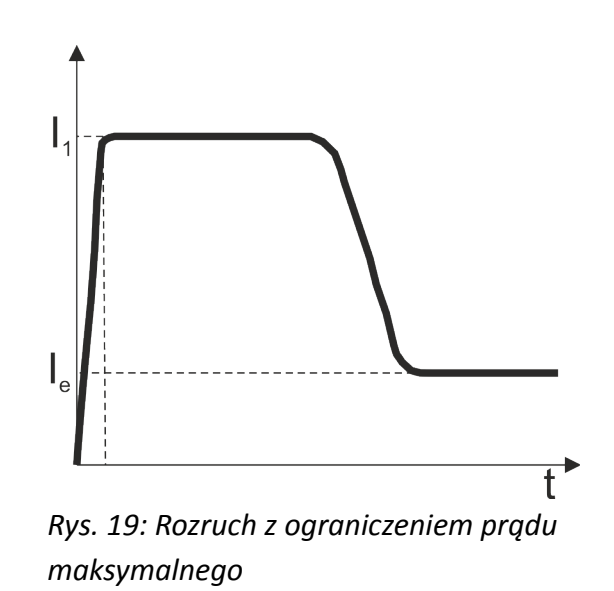

Podczas rozruchu w trybie ograniczenia prądu maksymalnego napięcie zasilania silnika zwiększa się aż do momentu osiągnięcia granicznego prądu rozruchowego I<sub>1</sub> (parametr P6). Następnie softstart rozpędza dalej silnik pilnując jednocześnie aby prąd nie przekroczył wartości maksymalnej. Po rozpędzeniu silnika prąd spada do wartości znamionowej (lub mniejszej) i wówczas załącza się stycznik obejściowy kończąc procedurę rozruchu silnika.

Początkowe napięcie zasilania silnika wynosi zawsze 40% niezależnie od ustawienia parametru P0

W przypadku napędów z niewielkim obciążeniem, lub wysoko ustawioną wartością prądu I<sub>1</sub> może zdarzyć się że podczas rozruchu nie zostanie osiągnięta graniczna wartość prądu rozruchowego. W takim wypadku czas rozruchu będzie bardzo krótki, a charakterystyka zbliżona do bezpośredniego załączenia silnika do sieci.

#### <span id="page-21-0"></span>**Liniowy wzrost napięcia**

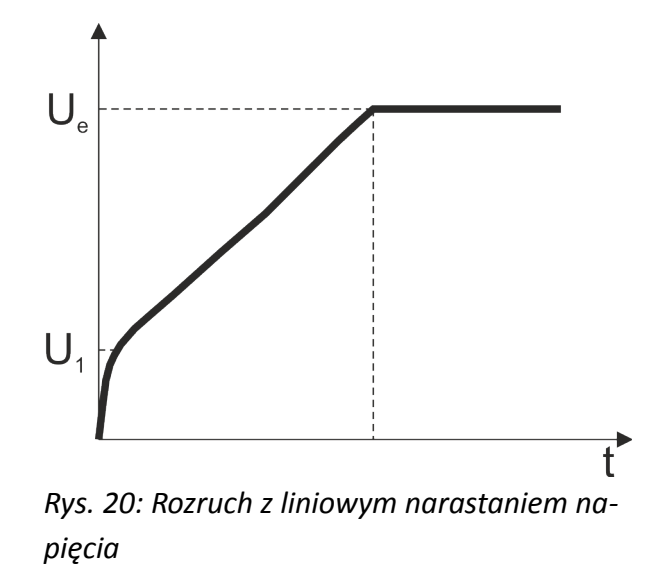

W tym przypadku po uruchomieniu napięcie szybko narasta do wartości U<sub>1</sub> (zdefiniowanej w parametrze P1), a następnie stopniowo narasta aż do wartości znamionowej. Po osiągnięciu napięcia znamionowego załącza się stycznik obejściowy i procedura rozruchu zostaje zakończona.

Przy rozruchu z zadaną rampą napięciową poziom zabezpieczenie nadprądowego ustawiony jest domyślnie na wartość 400% - możliwość modyfikacji tej wartości przez zmianę parametru P6 jest zablokowana.

Czas rozruchu silnika w większym stopniu uzależniony jest od charakteru obciążenia i przebiegu rozru-**A** chu, niż od zadanego czasu rozruchu (parametr P1). Jeżeli obciążenie silnika nie jest duże i rozruch przebiega bez zakłóceń to czas pełnego rozruchu może być krótszy niż wynika to ustawienia parametru P1.

#### <span id="page-22-0"></span>**Gwałtowny start i ograniczenie prądu**

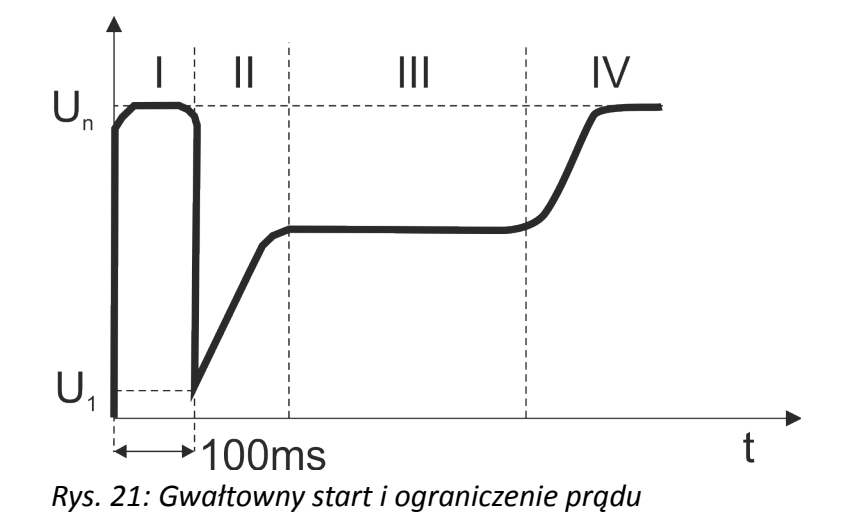

Rozruch z gwałtownym startem przeznaczony jest do napędów w których występują duże tarcia statyczne i klasyczne sposoby rozruchu mają zbyt niski moment napędowy aby ruszyć silnik. W tym wypadku po uruchomieniu napędu napięcie zostaje załączone na wartość znamionową przez czas 100ms (I). Po tym czasie napięcie spada (II) do wartości U<sub>1</sub> (parametr P1), a następnie rośnie aż do momentu osiągnięcia wartości granicznej (parametr P6). Softstart kontynuuje rozpędzanie silnika (III) pilnując jednocześnie aby prąd nie przekroczył wartości granicznej. Po rozpędzeniu silnika i osiągnięciu napięcia znamionowego (IV) zostaje załączony stycznik obejściowy i procedura rozruchu zostaje zakończona.

- Rozwiązanie z gwałtowny startem, z uwagi na duży udar mechaniczny i elektryczny, należy stosować tylko w wypadkach gdy klasyczna metoda rozruchu zawiedzie (np. w przypadkach dużego tarcia statycznego).
- Przy rozruchu z zadaną rampą napięciową poziom zabezpieczenie nadprądowego ustawiony jest domyślnie na wartość 400% - możliwość modyfikacji tej wartości przez zmianę parametru P6 jest zablokowana.
- Rzeczywisty czas rozruchu silnika uzależniony jest głównie od charakteru obciążenia i przebiegu rozru-昏 chu. Jeżeli obciążenie silnika nie jest duże i rozruch przebiega bez zakłóceń to czas pełnego rozruchu może być krótszy niż wynika to ustawienia parametru P1.

#### <span id="page-23-0"></span>**Gwałtowny start i liniowy wzrost napięcia**

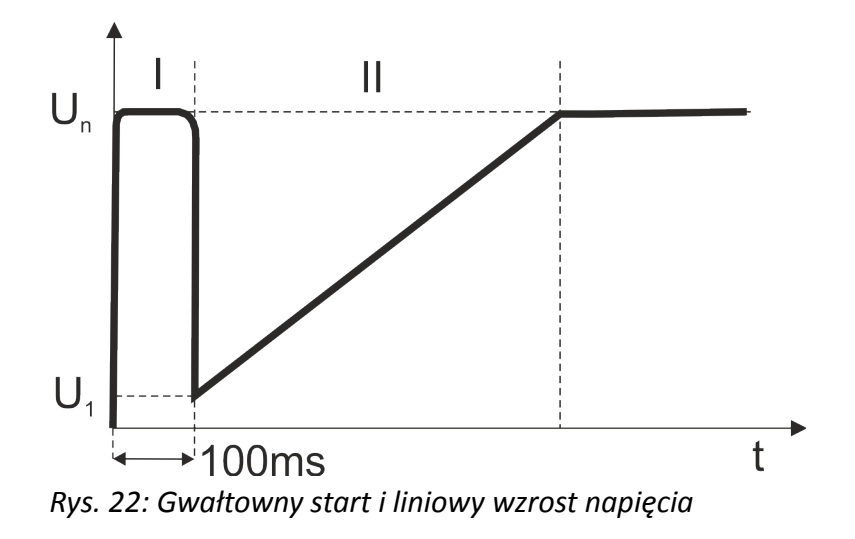

Rozruch z gwałtownym startem przeznaczony jest do napędów w których występują duże tarcia statyczne i klasyczne sposoby rozruchu mają zbyt niski moment napędowy aby ruszyć silnik. W tym wypadku po uruchomieniu napędu napięcie zostaje załączone na wartość znamionową przez czas 100ms (I). Po tym czasie napięcie spada (II) do wartości U<sub>1</sub> (parametr P1), a następnie liniowo rośnie (II) aż do momentu osiągnięcia wartości znamionowej. Po rozpędzeniu silnika i osiągnięciu napięcia znamionowego zostaje załączony stycznik obejściowy i procedura rozruchu zostaje zakończona.

Rozwiązanie z gwałtowny startem, z uwagi na duży udar mechaniczny i elektryczny, należy stosować tylko w wypadkach gdy klasyczna metoda rozruchu zawiedzie (np. w przypadkach dużego tarcia statycznego).

Przy rozruchu z zadaną rampą napięciową poziom zabezpieczenie nadprądowego ustawiony jest domyślnie na wartość 400% - możliwość modyfikacji tej wartości przez zmianę parametru P6 jest zablokowana.

Rzeczywisty czas rozruchu silnika uzależniony jest głównie od charakteru obciążenia i przebiegu rozru-目 chu. Jeżeli obciążenie silnika nie jest duże i rozruch przebiega bez zakłóceń to czas pełnego rozruchu może być krótszy niż wynika to ustawienia parametru P1.

#### <span id="page-24-1"></span>**Liniowy wzrost prądu**

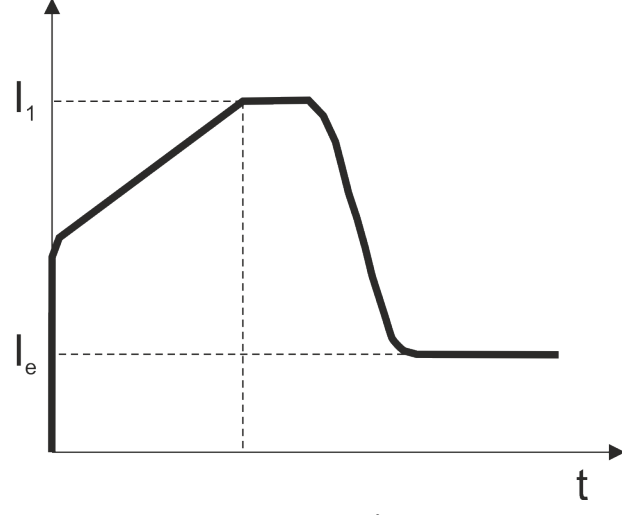

*Rys. 23: Liniowy wzrost prądu*

W przypadku rozruchu z liniowym narastaniem prądu w momencie uruchomienia napędu na silnik zostaje podane napięcie w wysokości 40% wartości znamionowej. Następnie napięcie zmienia się w taki sposób aby zapewnić liniowy wzrost prądu aż do momentu osiągnięcia wartości maksymalnej I<sub>1</sub>, zdefiniowanej w parametrze P6. Później napęd jest dalej rozpędzany, przy czym układ zapobiega przekroczeniu wartości maksymalnej. Po rozpędzeniu silnika prąd spada do wartości znamionowej i załącza się stycznik obejściowy.

#### <span id="page-24-0"></span>**Podwójna kontrola napięcia i prądu**

Rozruch z podwójną pętlą napięciowego sprzężenia zwrotnego stanowi połączenie metod rozruchu z liniowym na rastaniem napięcia i liniowym narastaniem prądu. Dzięki zastosowaniu zaawansowanych algorytmów predykcji układ sterowania softstartu próbuje odtworzyć model silnika i na tej podstawie automatycznie wygenerować optymalną charakterystykę rozruchu.

#### <span id="page-25-0"></span>**Automatyczny start**

Softstart może być skonfigurowany do pracy w taki sposób że po załączeniu zasilania nastąpi automatyczny rozruch napędu. Automatyczny start ustawia się za pomocą parametru PE, przy czym aby start był możliwy to sterowanie zewnętrzne musi być skonfigurowane do pracy w trybie dwuprzewodowym, a w momencie załączenia zasilania styki od sygnałów START, STOP oraz łańcuch blokad, były zamknięte.

Dostępne wartości nastaw parametru PE

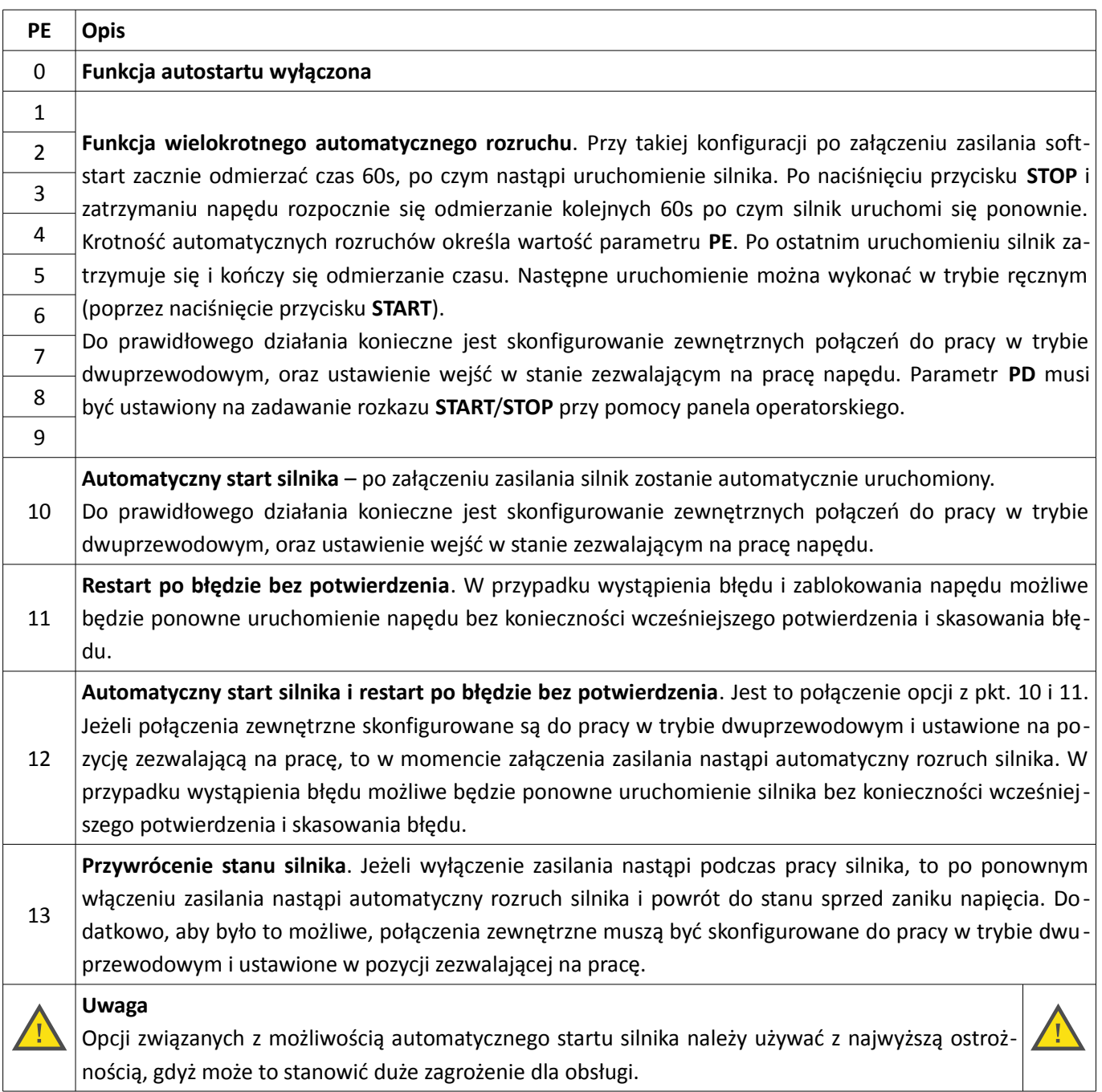

# <span id="page-26-0"></span>**Zatrzymywanie silnika**

Wyłączanie silnika przeprowadzić można na dwa sposoby, zależnie od ustawienia parametru P2

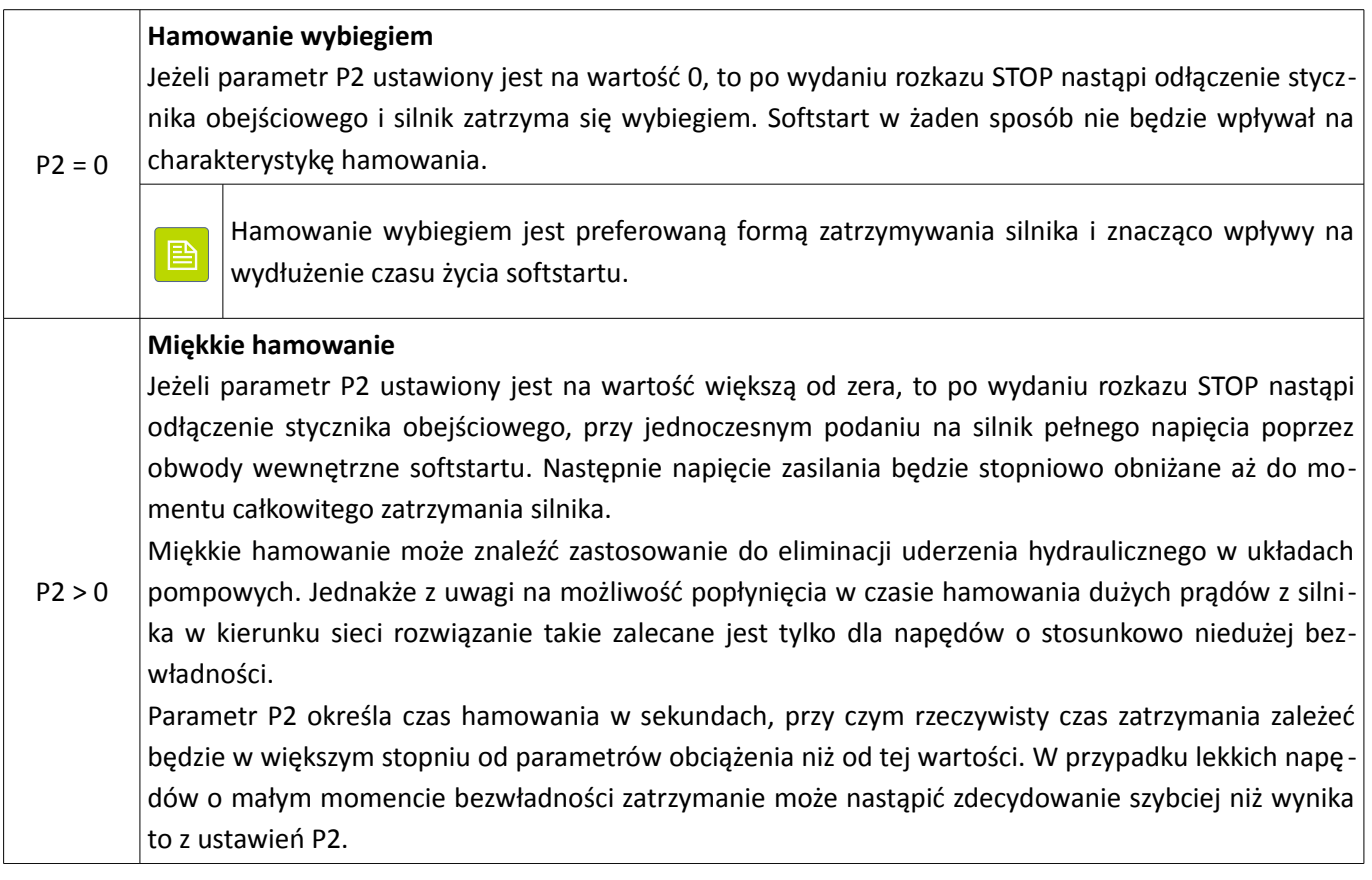

*Tabela 3: Sposób zatrzymania silnika*

#### <span id="page-27-1"></span>**Zabezpieczenia**

Softstart wyposażony jest w szereg zabezpieczeń zapewniających skuteczną ochronę samego softstartu, jak i zasilanego z niego silnika. Konfiguracja poziomu zabezpieczeń należy do obowiązków użytkownika i musi uwzględniać charakterystykę obciążenia jak i warunki pracy.

#### <span id="page-27-0"></span>**Lista zabezpieczeń**

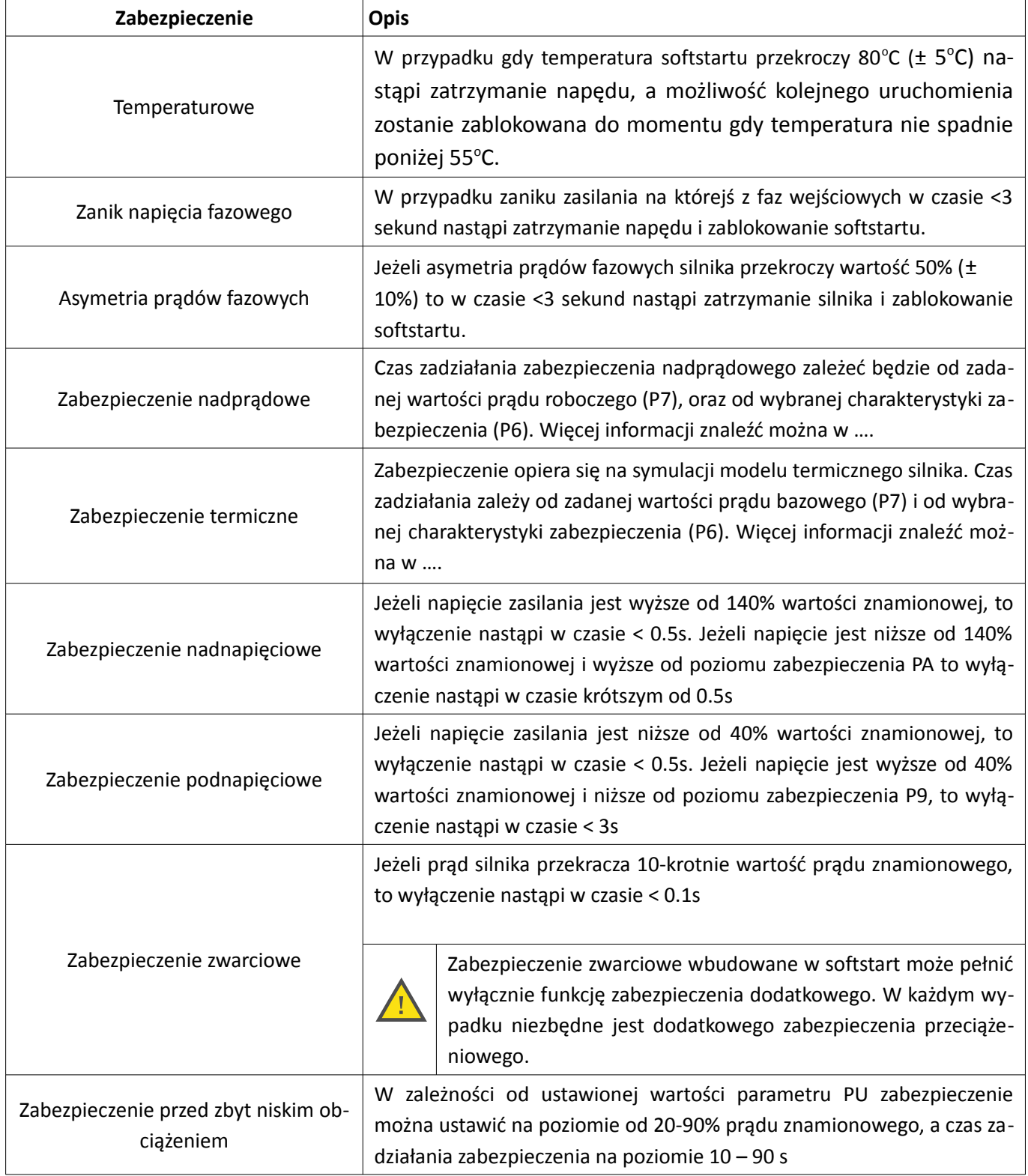

#### <span id="page-28-0"></span>**Charakterystyki zabezpieczeń**

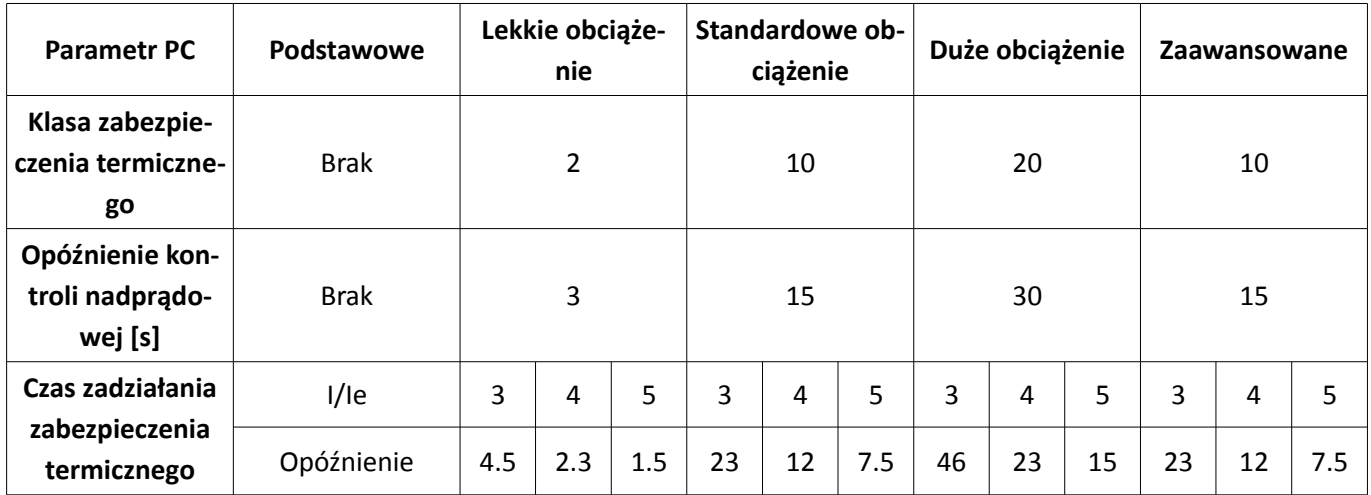

Charakterystyki i klasy zabezpieczenia termicznego zgodne są z normą IEC60947-4-2 i przedstawione są na [Rys. 24.](#page-28-1)

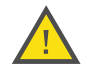

Prawidłowe dobranie poziomu zabezpieczeń ma kluczowe znaczenie dla zapewnienia ochrony softstartu i silnika. Należy zwrócić uwagę na właściwe ustawienie znamionowego prądu silnika (parametr PP), maksymalnej dopuszczalnej wartości prądu roboczego (parametr P7), oraz charakterystykę zabezpieczeń (parametr PC).

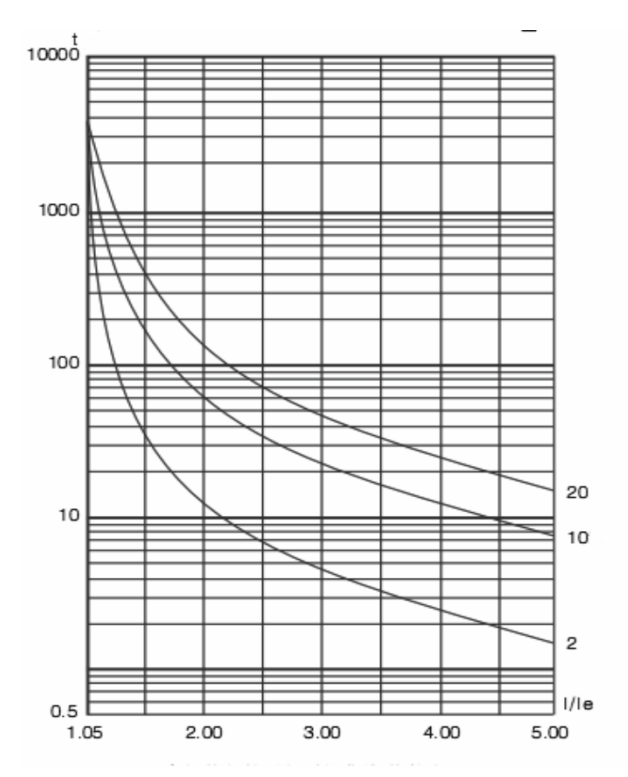

<span id="page-28-1"></span>*Rys. 24: Charakterystyki zabezpieczenia termicznego*

# <span id="page-29-1"></span>**Część 6 – Wykrywanie i usuwanie usterek**

# <span id="page-29-0"></span>**Kody błędów**

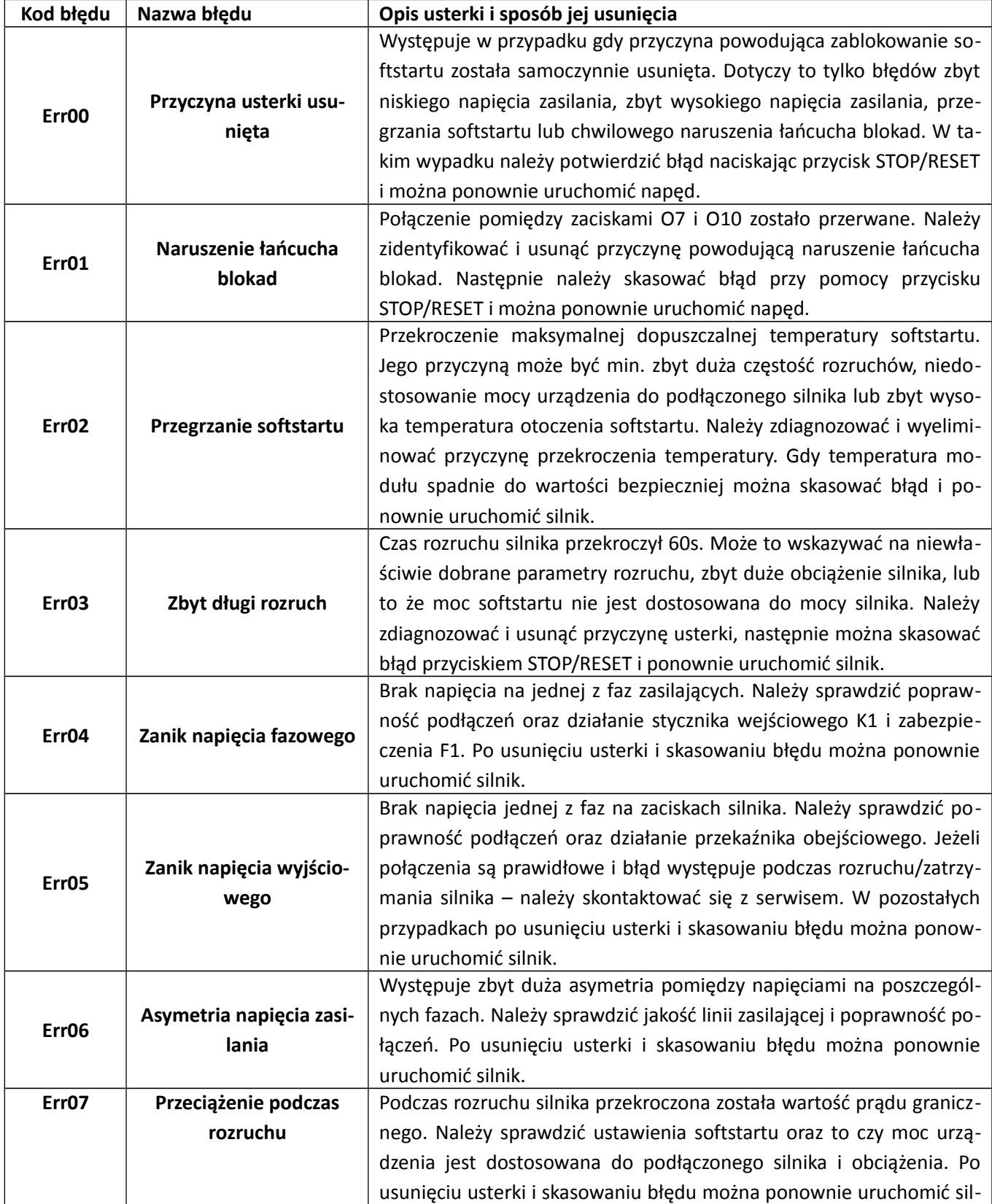

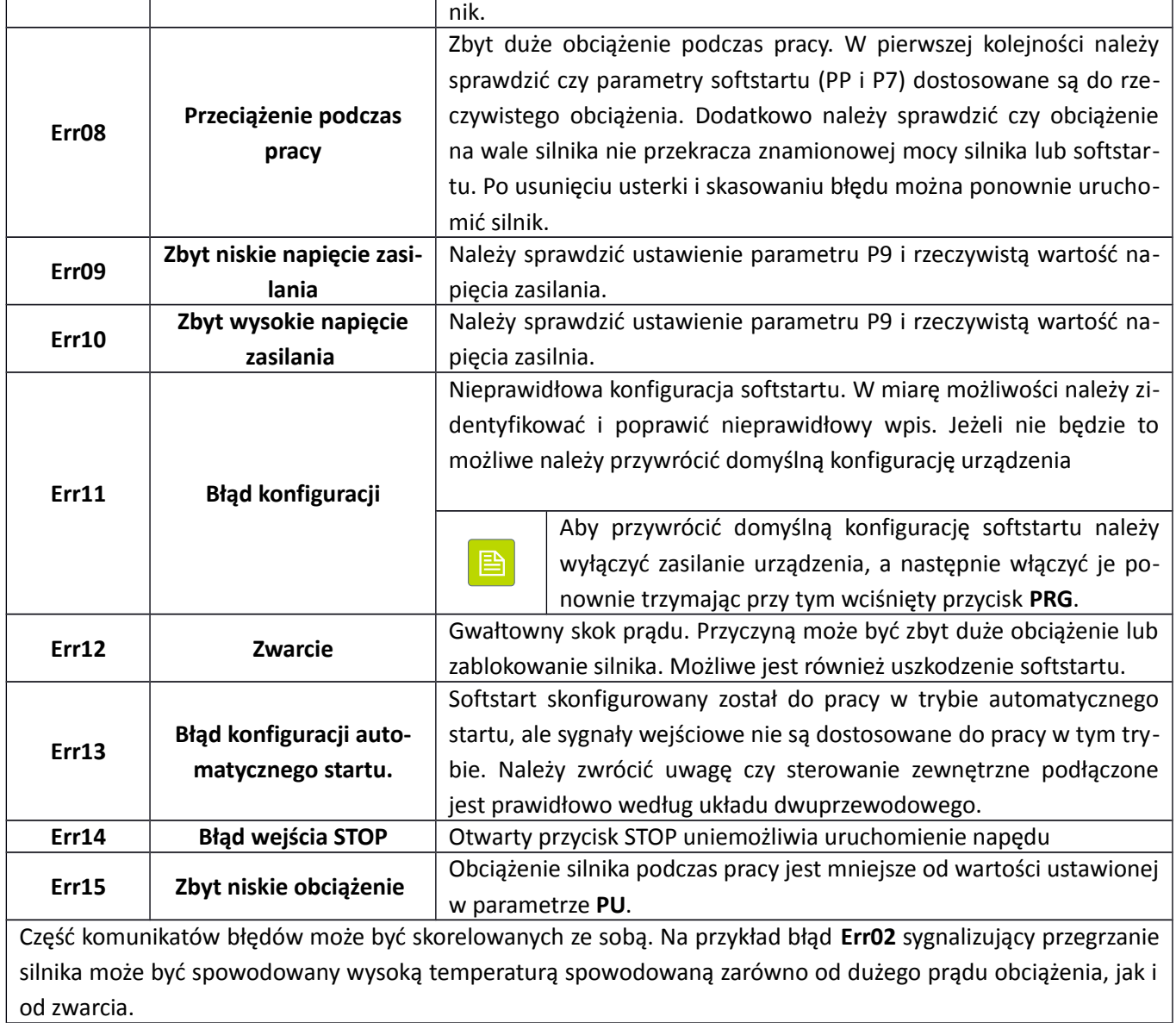

#### <span id="page-31-0"></span>**Gwarancja**

1. Softstart objęty jest 24 miesięczną gwarancją. Okres gwarancji liczony jest od momentu zakupienia urządzenia.

- 2. Gwarancja ważna jest wyłącznie z dowodem zakupu.
- 3. Zgłoszenie reklamacyjne należy dokonać w punkcie zakupu lub bezpośrednio u producenta:

#### **F&F Filipowski sp. j.**

ul. Konstantynowska 79/81

#### **95-200 Pabianice**

#### Tel. (42) 227-09 71

#### e-mai: dztech@fif.com.pl

4. Do zgłoszenia reklamacyjnego należy załączyć pisemną informację o charakterze usterki i okolicznościach jej wystąpienia.

5. F&F Filipowski sp. j. zobowiązuje się do rozpatrywania reklamacji zgodnie z przepisami prawa polskiego.

6. Wybór formy załatwienia reklamacji: wymiana towaru na wolny od wad, naprawa lub zwrot pieniędzy należy do producenta.

- 7. Gwarancja nie obejmuje:
	- a. Uszkodzeń mechanicznych i chemicznych
	- b. Uszkodzeń powstałych w wyniku niewłaściwego lub niezgodnego z instrukcją obsługi użytkowania
	- c. Uszkodzeń powstałych po sprzedaży w wyniku wypadków lub innych zdarzeń za które nie odpowiada producent ani punkt sprzedaży, np.: uszkodzenia w czasie transportu.
- 8. Gwarancja nie obejmuje czynności które zgodnie z instrukcją powinien wykonać użytkownik, np.: podłączenia urządzenia, wykonanie instalacji elektrycznej, instalacji innych wymaganych zabezpieczeń elektrycznych.
- 9. Gwarancja nie ogranicza uprawnień kupującego wynikających z niezgodności towaru z umową.